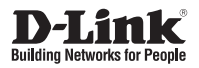

# **Quick Installation Guide**

# **Wireless AC1200 Concurrent Dual Band PoE Access Point**

This document will guide you through the basic installation process for your new D-Link Wireless AC Access Point.

## **DAP-2660**

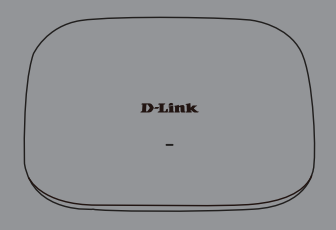

Quick Installation Guide Краткое руководство по установке Guía de Instalación Rápida Guia de Instalação Rápida 快速安裝指南 Petunjuk Pemasangan Cepat クイックインストールガイド

> Documentation also available on CD and via the D-Link Website

# **DAP-2660 Quick Install Guide**

**EXAMP-2660 QUICK Install Guide**<br>
This installation guide provides basic instructions for installing the ON-2600 Weeks Access<br>
Point on your makindric is available on the CD induced in this package or from the<br>
Buckins sup This installation guide provides basic instructions for installing the DAP-2660 Wireless Access Point on your network. For additional information about how to use the Access Point, please see the User's Manual which is available on the CD included in this package or from the D-Link support website.

# **System Requirements**

Minimum System Requirements:

- **CD-ROM Drive**
- an Ethernet port, or an installed Ethernet adapter
- Internet Explorer 7.0, Safari 5.0, Firefox 3.5, Chrome 20 or later versions of these browsers

# **1. Package Contents**

- DAP-2660 802 11ac Access Point
- **Power Adapter**
- **Mounting Brackets**
- **Ethernet Cable**
- CD-ROM

If any of the above items are missing, please contact your reseller.

**Note:** Using a power supply with a different voltage than the one included with the DAP-2660 will cause damage and void the warranty for this product.

# **2. Hardware Overview**

**LED**

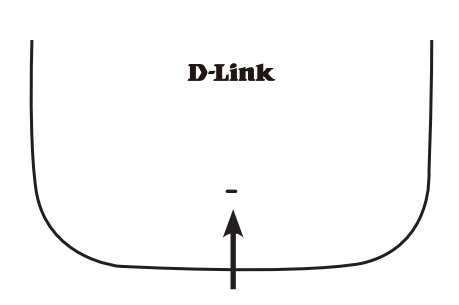

**Power/Status LED -** Dual color (Red/green)

- **Flash Red during booting up or malfunction**
- **Static Green while it's ready/working**
- Solid Red while boot up fail
- **Flash Green while traffic is passing through.**

# **Interfaces**

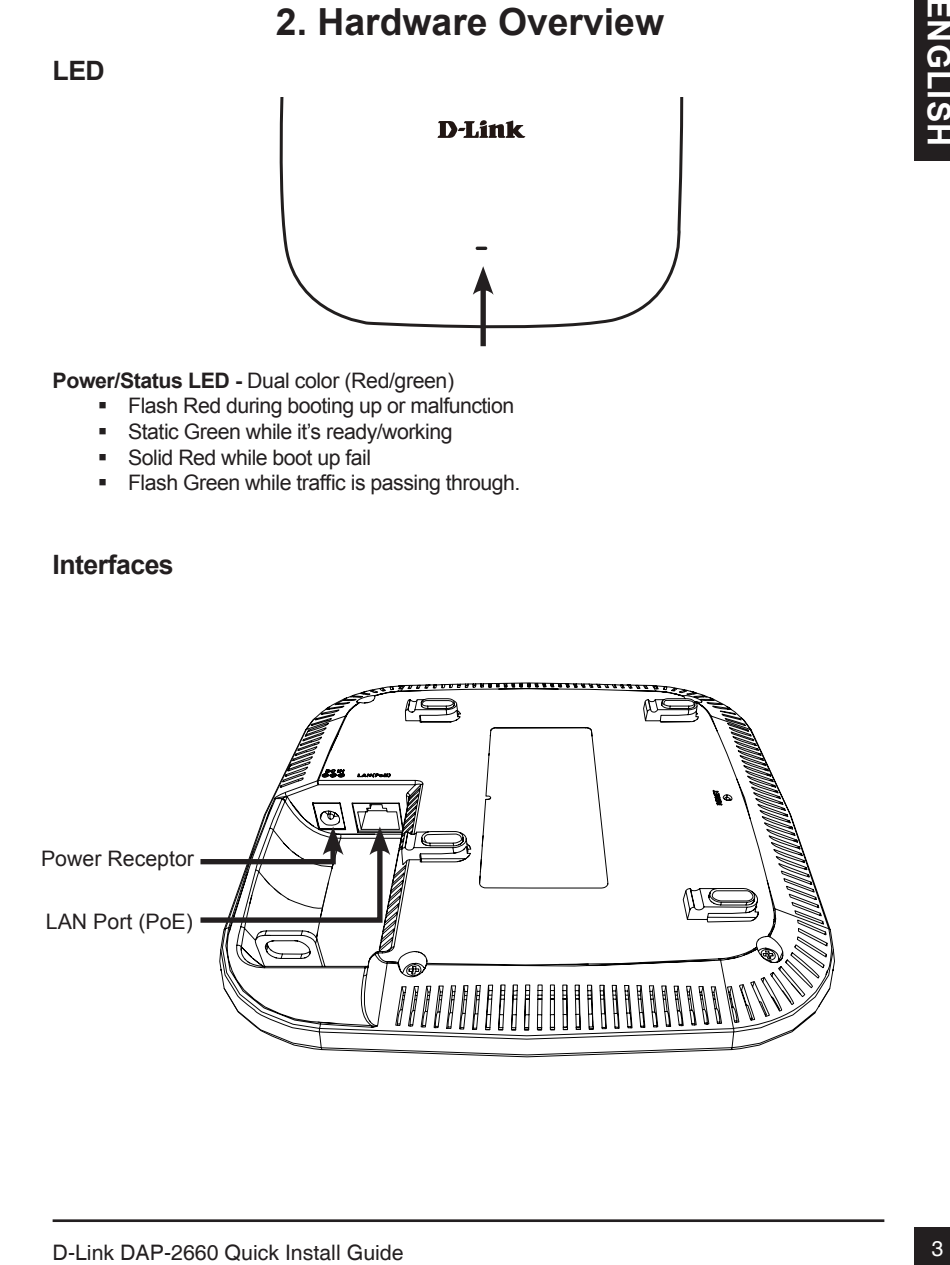

# **3. Installation**

# **Power on the access point**

To power on the DAP-2660, you can use ONE of the following methods:

- 1. Connect the supplied power adapter, OR
- 2. Plug one end of your Ethernet cable into the LAN port of the DAP-2660, and the other end into a port on a PoE switch.

# **Configure the access point**

To set up and manage the DAP-2660, use one of the following methods:

1. Connect the access point and your computer directly via a straight-through Ethernet cable. Manage the access point from the computer.

Ensure your computer is configured with a static IP address in 192.168.0.0/24 subnet.

Launch a web browser, type the default IP address of the access point (http://192.168.0.50) and then press Enter.

Log in to the Administration Web pages. The default login information is:

Username: admin

Password: (Leave the password field blank)

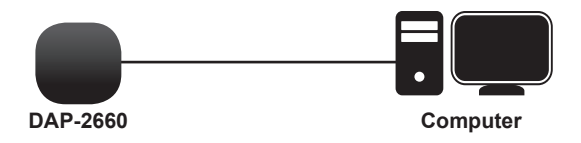

2. Connect the access point and your computer to the same switch. Manage the access point from the computer.

 Enter 192.168.0.50 in the address field of your browser, which is the default IP address of the access point.

Log in to the Administration Web pages. The default login information is:

Username: admin

Password: (Leave the password field blank)

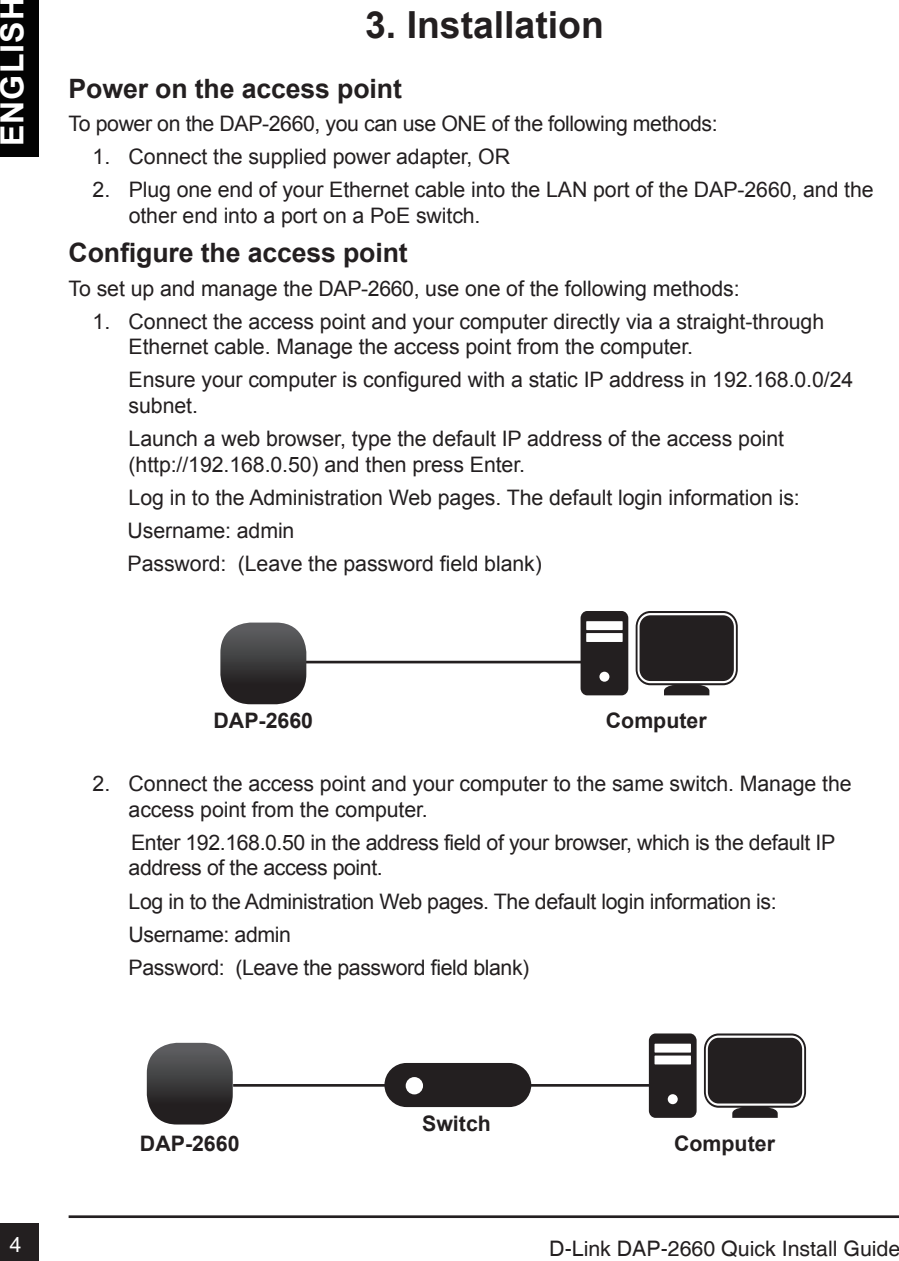

## **Installation**

1. Place the mounting bracket on a wall or ceiling.

- 2. Mark the points where you will insert the screws. Take out the mounting ring.
- 3. Drill holes in the marked points and insert the plastic wall anchors.

4. Use the supplied screws to attach the mounting ring to the wall.

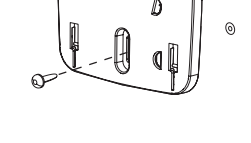

- 5. Plug the Ethernet cable into the LAN port on the access point.
- 6. To attach the access point to the mounting bracket.

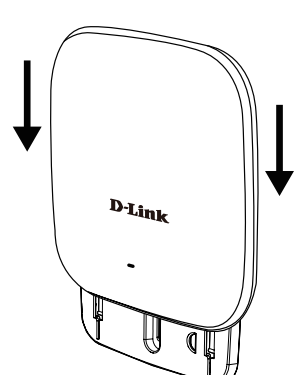

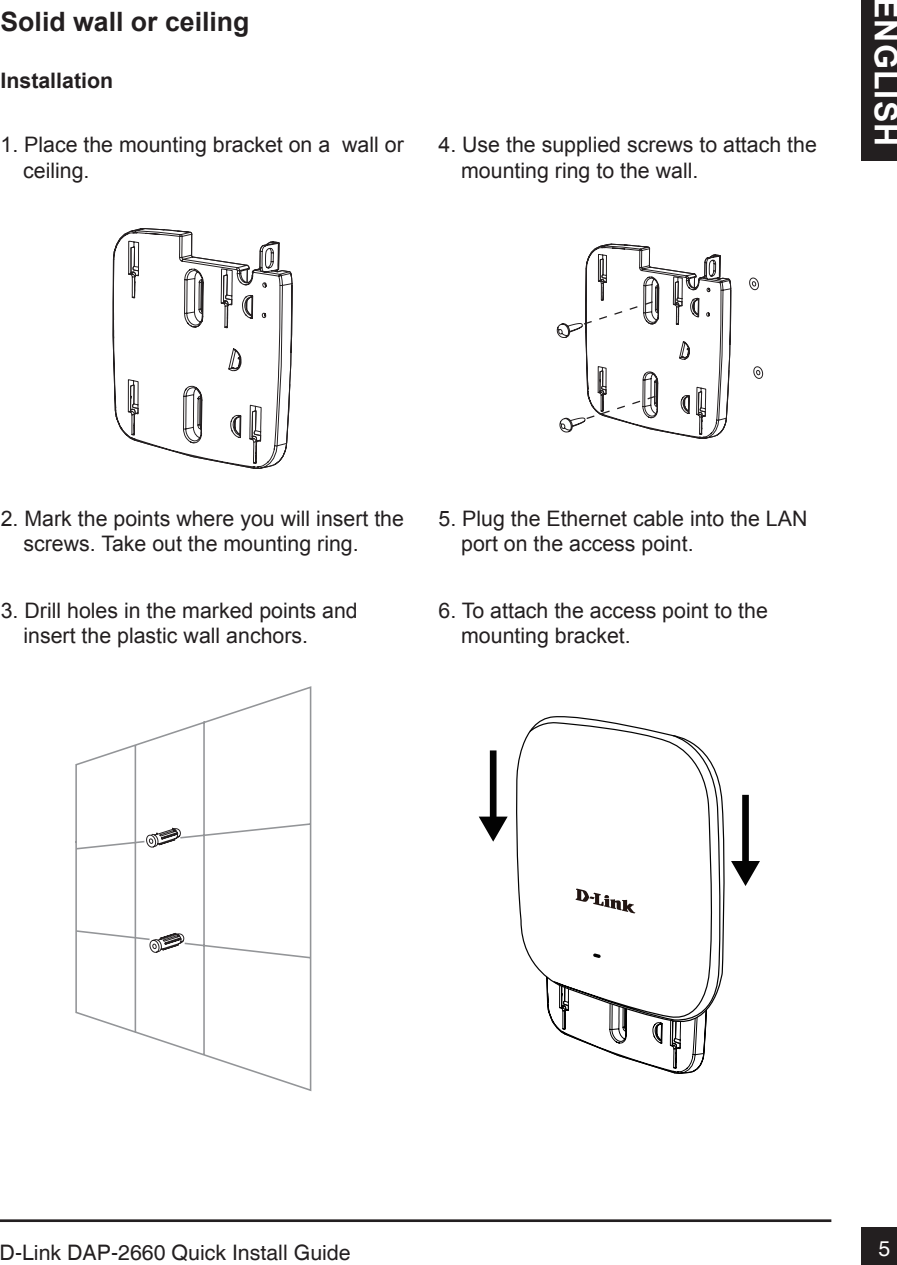

# **Mounting with a ceiling bracket**

#### **Installation**

1. Clip two ceiling brackets onto the ceiling panels. Make sure both brackets are in line with each other.

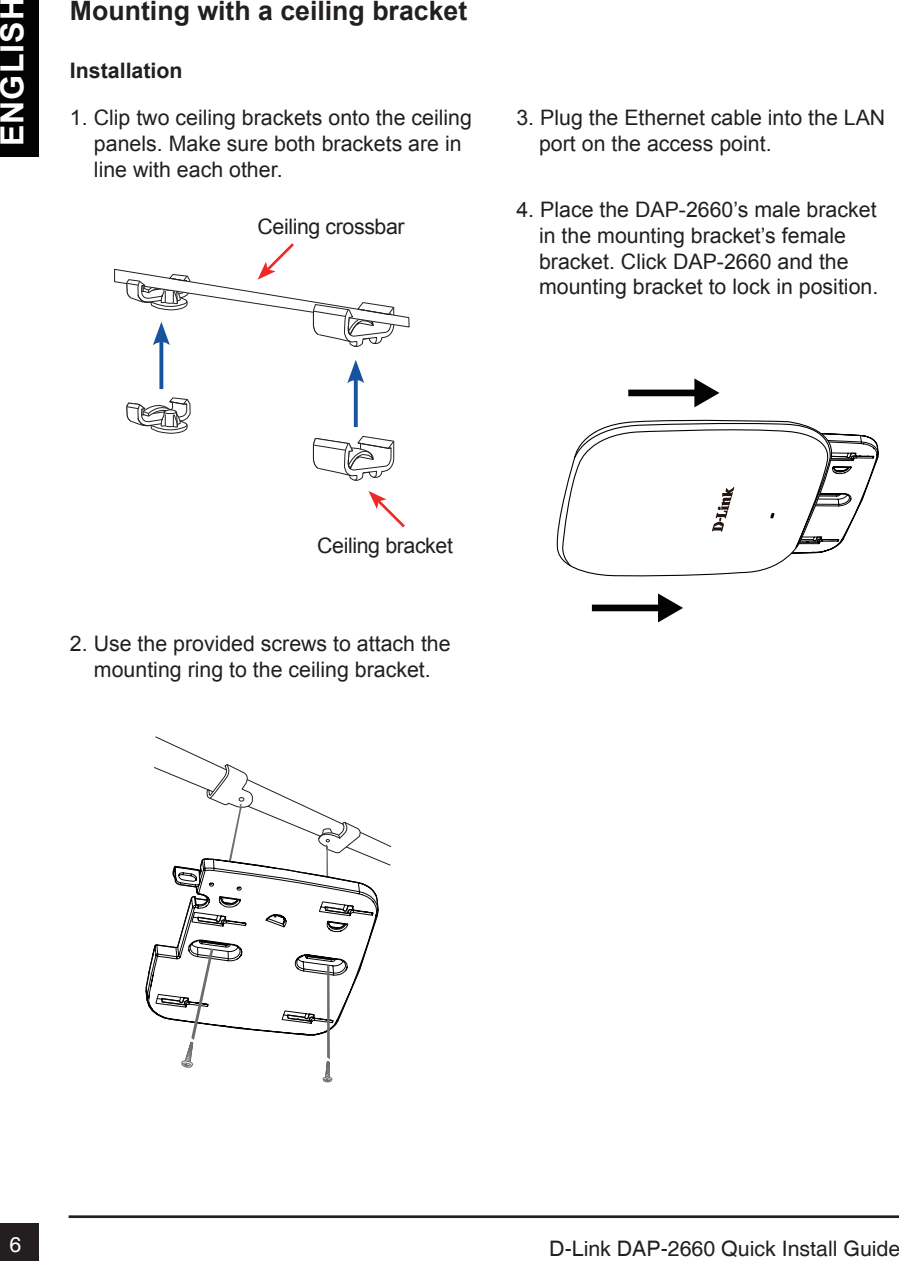

2. Use the provided screws to attach the mounting ring to the ceiling bracket.

- 3. Plug the Ethernet cable into the LAN port on the access point.
- 4. Place the DAP-2660's male bracket in the mounting bracket's female bracket. Click DAP-2660 and the mounting bracket to lock in position.

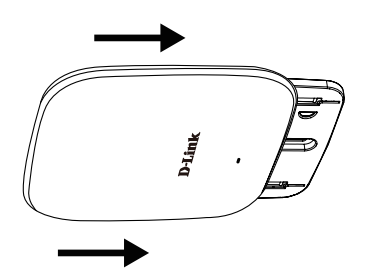

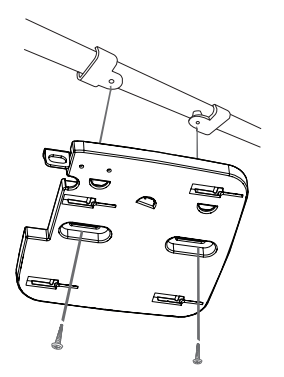

## TECHNICAL SUPPORT

You can find software updates and user documentation on the D-Link website.

#### **Tech Support for customers in**

#### **Australia:**

Tel: 1300-766-868 24/7 Technical Support Web: http://www.dlink.com.au E-mail: support@dlink.com.au

#### **India:**

Tel: +91-832-2856000 Toll Free 1800-233-0000 Web: www.dlink.co.in E-Mail: helpdesk@dlink.co.in

## **Singapore, Thailand, Indonesia, Malaysia, Philippines, Vietnam:**

Singapore - www.dlink.com.sg Thailand - www.dlink.co.th Indonesia - www.dlink.co.id Malaysia - www.dlink.com.my Philippines - www.dlink.com.ph Vietnam - www.dlink.com.vn

#### **Korea:**

Tel : +82-2-2028-1810 Monday to Friday 9:00am to 6:00pm Web : http://d-link.co.kr E-mail : g2b@d-link.co.kr

#### **New Zealand:**

Tel: 0800-900-900 24/7 Technical Support Web: http://www.dlink.co.nz E-mail: support@dlink.co.nz

#### **South Africa and Sub Sahara Region:**

Tel: +27 12 661 2025 08600 DLINK (for South Africa only) Monday to Friday 8:30am to 9:00pm South Africa Time Web: http://www.d-link.co.za E-mail: support@d-link.co.za

#### **D-Link Middle East - Dubai, U.A.E.**

Plot No. S31102, Jebel Ali Free Zone South, P.O.Box 18224, Dubai, U.A.E. Tel: +971-4-8809022 Fax: +971-4-8809066 / 8809069 Technical Support: +971-4-8809033 General Inquiries: info.me@dlinkmea.com Tech Support: support.me@dlinkmea.com

### **Egypt**

1, Makram Ebeid Street - City Light Building - floor 5 Nasrcity - Cairo, Egypt Tel.: +2 02 23521593 - +2 02 23520852 Technical Support: +2 02 26738470 General Inquiries: info.eg@dlinkmea.com Tech Support: support.eg@dlinkmea.com

## **Kingdom of Saudi Arabia**

Office # 84 , Al Khaleej Building ( Mujamathu Al-Khaleej) Opp. King Fahd Road, Olaya Riyadh - Saudi Arabia Tel: +966 1121 70008 Technical Support: +966 1121 70009 General Inquiries: info.sa@ dlinkmea.com Tech Support: support.sa@ dlinkmea.com

#### **Pakistan**

Islamabad Office: 61-A, Jinnah Avenue, Blue Area, Suite # 11, EBC, Saudi Pak Tower, Islamabad - Pakistan Tel.: +92-51-2800397, 2800398 Fax: +92-51-2800399

TECHNICAL SUPPORT<br>
You can find software updates and user documentation on the D-Link website.<br> **Can find software continues and the can be a straiter of the CA Continues CA Continues CA Continues CA Continues CA CONTINUES** Karachi Office: D-147/1, KDA Scheme # 1, Opposite Mudassir Park, Karsaz Road, Karachi – Pakistan Phone: +92-21-34548158, 34326649 Fax: +92-21-4375727 Technical Support: +92-21-34548310, 34305069 General Inquiries: info.pk@dlinkmea.com Tech Support: support.pk@dlinkmea.com

## TECHNICAL SUPPORT

#### **Iran**

**EDERANICAL SUPPORT**<br> **Solution**<br>
Unit, 5. Shribon: No. 20, 17th Alley , Bokharest<br>
Unit, Agada Code - 15 tassas 19<br>
Token IRAN<br>
Poissa Code - 15 tassas 19<br>
Token IRAN<br>
Token IRAN<br>
Token IRAN<br>
Token IRAN<br>
Token IRAN<br>
Token Unit 5, 5th Floor, No. 20, 17th Alley , Bokharest St. , Argentine Sq. , Tehran IRAN Postal Code : 1513833817 Tel: +98-21-88880918,19 +98-21-88706653,54 General Inquiries: info.ir@dlinkmea.com Tech Support: support.ir@dlinkmea.com

#### **Morocco**

M.I.T.C Route de Nouaceur angle RS et CT 1029 Bureau N° 312 ET 337 Casablanca , Maroc Phone : +212 663 72 73 24 Email: support.na@dlinkmea.com

#### **Lebanon RMA center**

Dbayeh/Lebanon PO Box:901589 Tel: +961 4 54 49 71 Ext:14 Fax: +961 4 54 49 71 Ext:12 Email: taoun@dlinkmea.com

#### **Bahrain**

Technical Support: +973 1 3332904

### **Kuwait:**

Technical Support: + 965 22453939 / +965 22453949

#### **Türkiye**

Büyükdere Cad. Ferro Plaza No:155 D: 1 K: 1 Zincirlikuyu / Istanbul Tel: +90 (212) 289-56-59 Email: info.tr@dlink.com.tr

# **Краткое руководство по установке DAP-2660**

Данное руководство содержит основные инструкции по установке беспроводной точки доступа DAP-2660 в сети. Для получения дополнительной информации об использовании точки доступа, пожалуйста, обратитесь к руководству пользователя, находящемуся на входящем в комплект поставки компакт-диске, или к Web-сайту поддержки D-Link.

# **Системные требования**

Минимальные системные требования:

- Привод CD-ROM
- Порт Ethernet или установленный Ethernet-адаптер
- Internet Explorer 7.0, Safari 5.0, Firefox 3.5, Chrome 20 или более поздние версии данных Web-браузеров

# **1. Комплект поставки**

- 802.11ac точка доступа DAP-2660
- Адаптер питания
- Кронштейны
- **Ethernet-кабель**
- Компакт-диск

Если что-либо из перечисленного отсутствует, пожалуйста, обратитесь к поставщику.

использовании точник россии, покалуйста, обратитесь к руководству гользователя,<br>находящемуся на входящем в комплект поставки компакт-диске, или к Web-сайту<br>поддержии D-Link.<br>
- Привод CD-ROM<br>
- Привод состемные ребования: **Примечание:** Использование источника питания с напряжением, отличным от аналогичного параметра источника питания, входящего в комплект поставки точки доступа DAP-2660, приведет к повреждению устройства и аннулированию гарантии на данный продукт.

# **2. Обзор аппаратной части**

## **Индикатор**

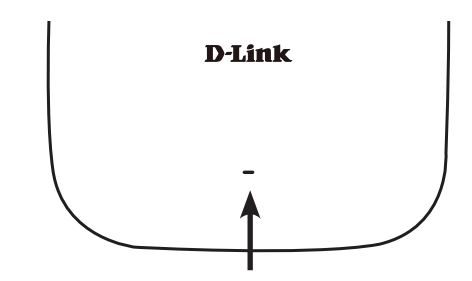

**Индикатор питания/состояния -** Двухцветный (красный/зеленый)

- Мигает красным цветом при загрузке или неисправности
- Горит зеленым цветом, когда устройство готово к работе или работает
- Горит красным цветом, когда произошла ошибка при загрузке
- Мигает зеленым цветом при передаче данных.

## **Интерфейсы**

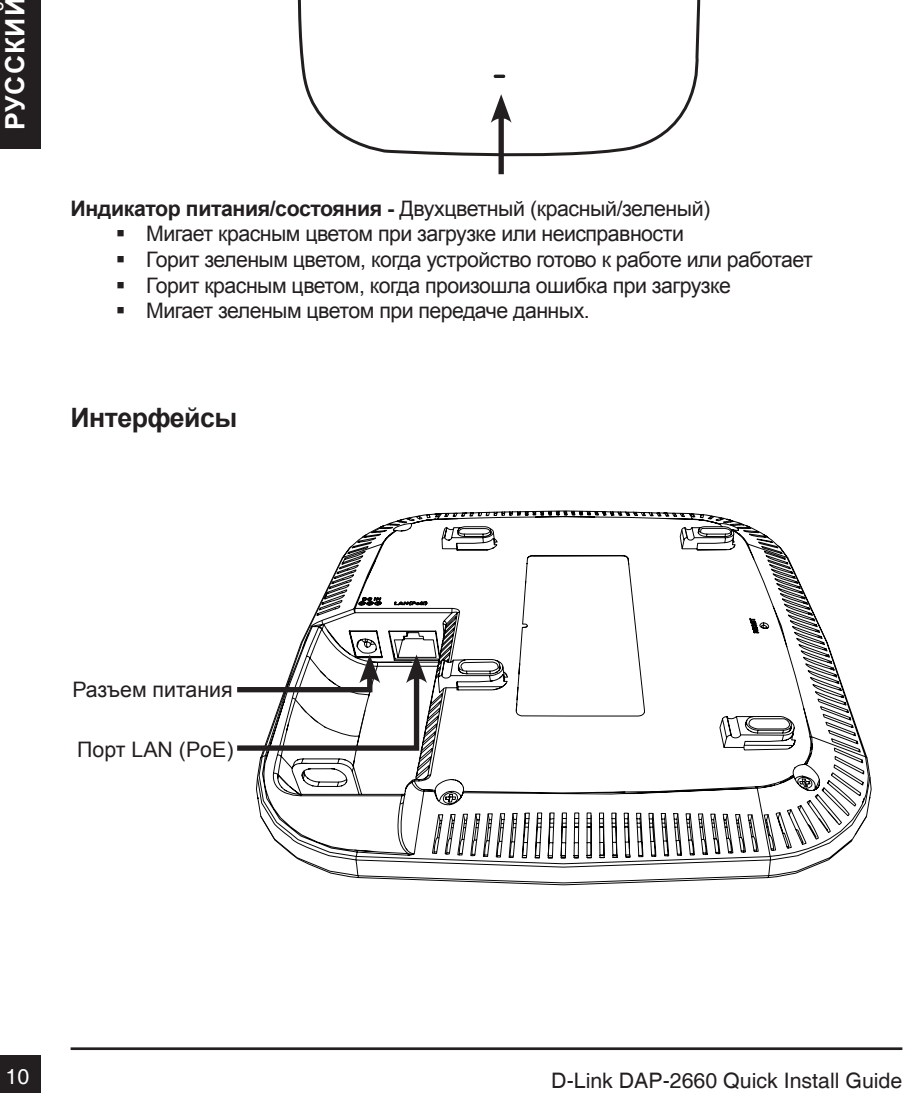

# **3. Установка**

## **Включите питание точки доступа**

Чтобы включить питание DAP-2660, можно использовать один из следующих способов:

- 1. Подключите входящий в комплект поставки адаптер питания. ИЛИ
- 2. Подключите Ethernet-кабель к порту LAN на DAP-2660 и к порту коммутатора с поддержкой PoE.

## **Настройте точку доступа**

Для настройки и управления DAP-2660 используйте один из следующих способов:

1. Подключите точку доступа к компьютеру с помощью прямого Ethernet-кабеля. Осуществляйте управление точкой доступа с компьютера.

 Убедитесь, что компьютер настроен со статическим IP-адресом в подсети 192.168.0.0/24.

 Запустите Web-браузер, наберите IP-адрес точки доступа по умолчанию (http://192.168.0.50) и нажмите Enter.

 Войдите в Web-интерфейс. По умолчанию информацией для авторизации является:

Имя пользователя: admin

Пароль: (Оставьте поле пароля пустым)

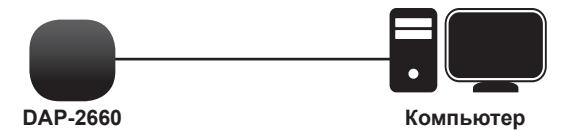

2. Подключите точку доступа и компьютер к одному коммутатору. Осуществляйте управление точкой доступа с компьютера.

 Введите в адресной строке браузера 192.168.0.50, что является IP-адресом точки доступа по умолчанию.

 Войдите в Web-интерфейс. По умолчанию информацией для авторизации является:

Имя пользователя: admin

Пароль: (Оставьте поле пароля пустым)

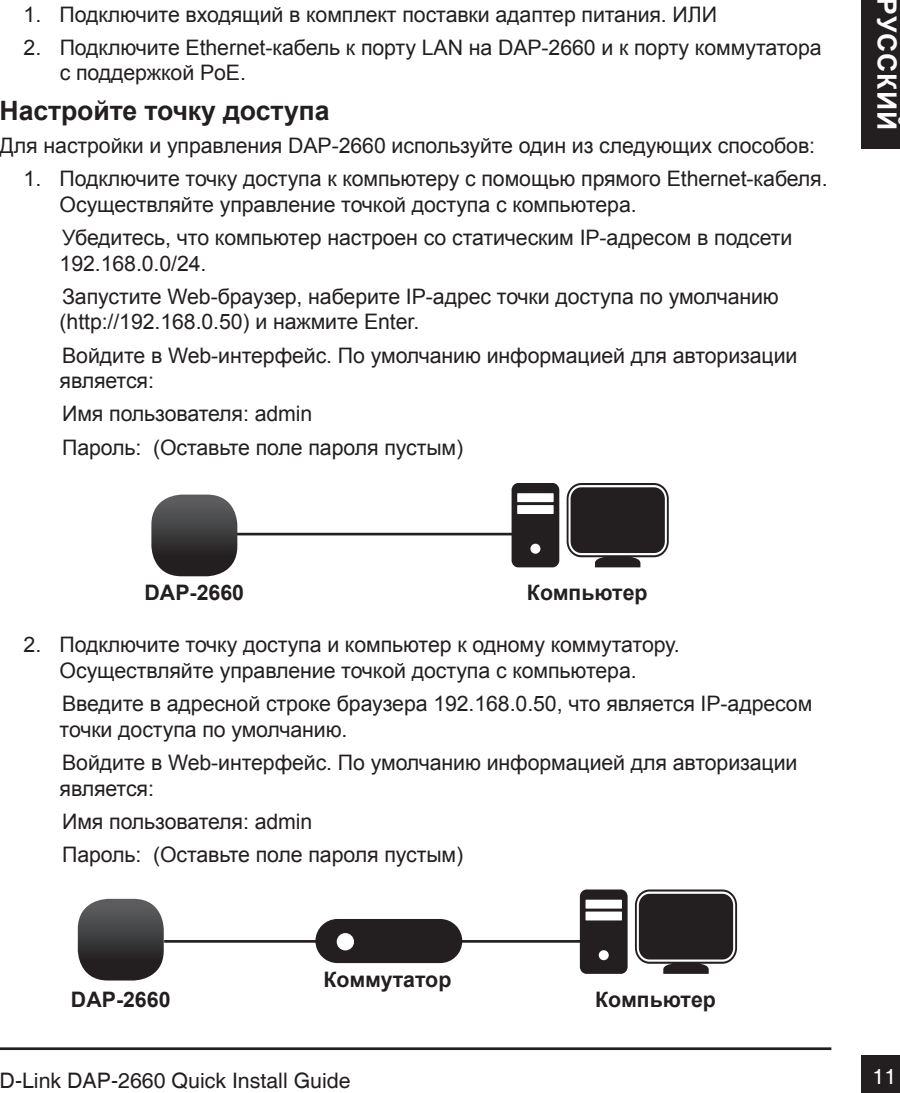

### **Сплошная стена или потолок**

#### **Установка**

1. Поместите кронштейн на стену или потолок.

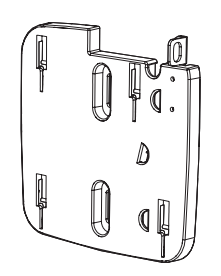

- 2. Разметьте точки, в которых будут вставлены винты. Снимите кронштейн.
- 3. Просверлите отверстия в размеченных 6. Прикрепите точку доступа к точках и вставьте пластмассовые анкеры.
	-

4. Используйте входящие в комплект поставки винты, чтобы прикрепить кронштейн к стене.

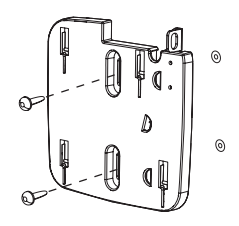

- 5. Подключите Ethernet-кабель к порту LAN на точке доступа.
- кронштейну.

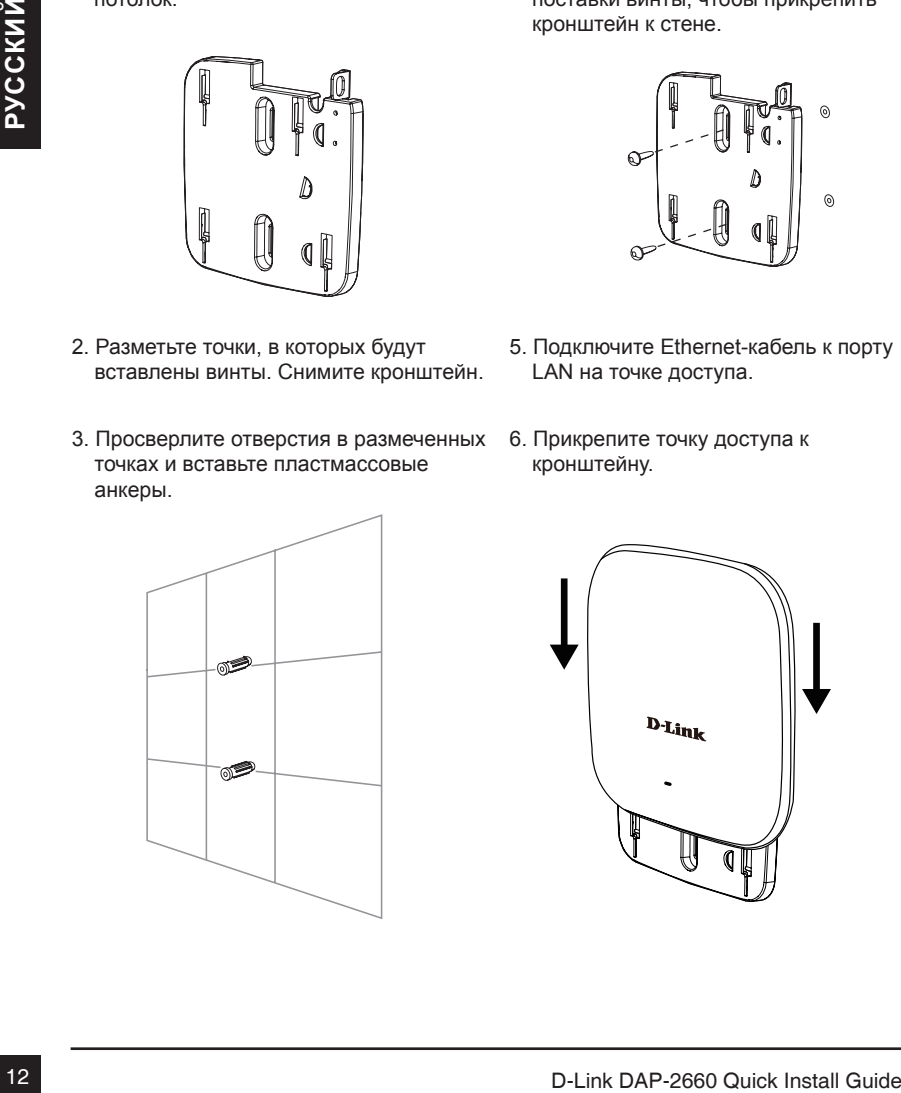

# одной линии.

**Монтаж с потолочным креплением**

Потолочная перекладина

1. Зафиксируйте два потолочных

**Установка**

крепления на перекладине. Убедитесь, что оба крепления расположены на порту LAN на точке доступа.

> 4. Совместите DAP-2660 с пазами кронштейна. Нажмите на DAP-2660 и монтажный кронштейн для надежной фиксации.

3. Подключите Ethernet-кабель к

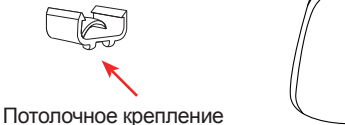

- 
- 2. Используйте входящие в комплект поставки винты, чтобы прикрепить кронштейн к потолочному креплению.

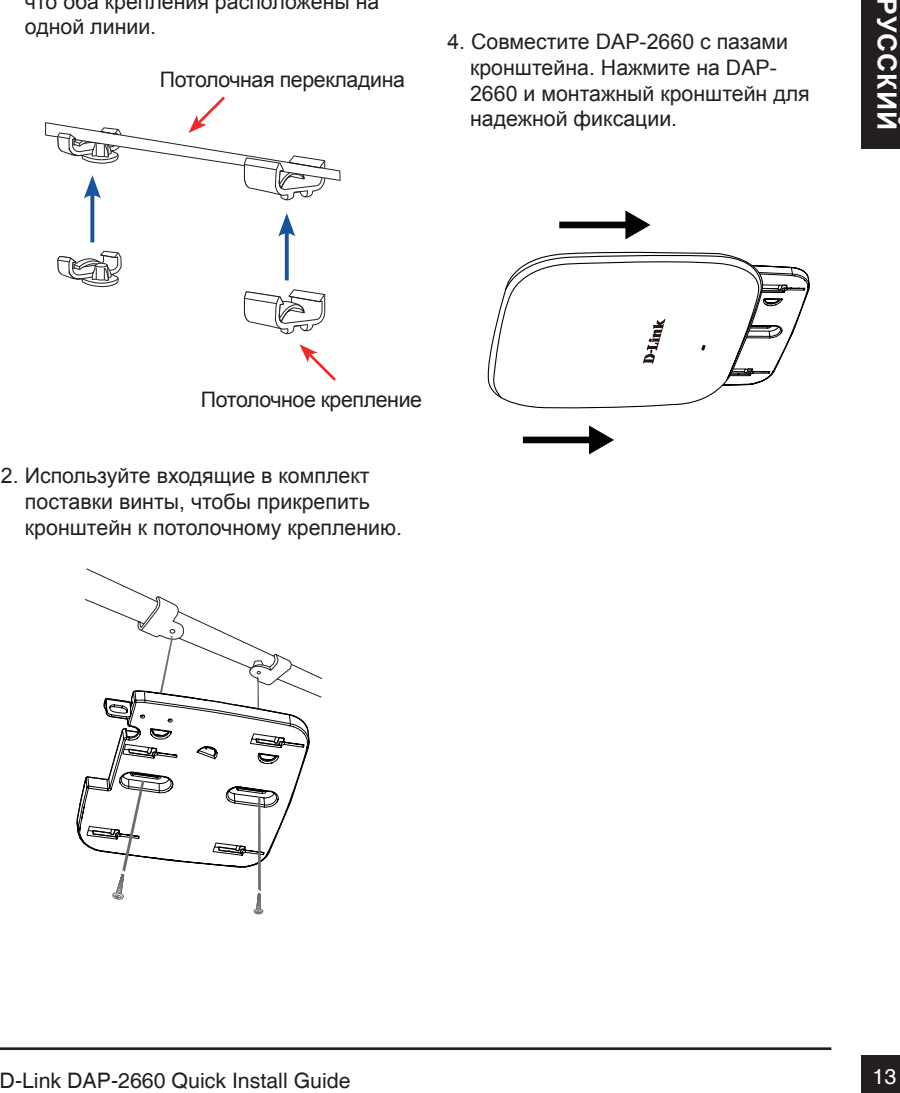

## Технические характеристики

#### **Стандарты**

- IEEE 802.11ac
- IEEE 802.11n
- IEEE 802.11g
- IEEE 802.11a
- IEEE 802.3
- IEEE 802.3u
- IEEE 802.3ab
- IEEE 802.3af
- IEEE 802.3x

### **Сетевое управление**

- Web-интерфейс (HTTP, Secure HTTP (HTTPS))
- Central WiFi Manager
- Поддержка SNMP (Private MIB)
- Интерфейс командной строки (Telnet, Secure SSH Telnet)

### **Безопасность**

- WPA™ Personal/Enterprise
- WPA2™ Personal/Enterprise
- 64/128-битное шифрование WEP™

## **Диапазон частот**

• От 2,4 до 2,4835 ГГц и от 5,15 до 5,85 ГГц\*\*

### **Рабочее напряжение**

• 12 В постоянного тока +/- 10% для PoE или 12 B/1 A

#### **Тип антенны**

- 2 съемные всенаправленные антенны с коэффициентом усиления 3 dBi для работы в диапазоне частот 2,4ГГц
- **ELEC 802.118**<br>
ILEEE 802.31<br>
ILEEE 802.31<br>
ILEEE 802.32<br>
ILEEE 802.32<br>
ILEEE 802.32<br>
ILEEE 802.32<br>
ILEEE 802.32<br>
ILEEE 802.32<br>
ILEEE 802.32<br>
ILEEE 802.32<br>
ILEEE 802.32<br>
ILEEE 802.32<br>
ILEEE 802.32<br>
ILEEE 802.32<br>
ILEEE 802 • 2 съемные всенаправленные антенны с коэффициентом усиления 4 dBi для работы в диапазоне частот 5ГГц

### **Индикаторы**

• Power/Status

#### **Температура**

- Рабочая: от 0˚C до 40˚C
- Хранения: от -20˚C до 65˚C

#### **Влажность**

- Рабочая: 10%~90% (без конденсата)
- Хранения: 5%~95% (без конденсата)

### **Сертификаты**

- FCC Class B
- CE
- UL
- $\cdot$  IC.
- C-Tick
- CSA
- Wi-Fi

### **Размеры**

- Длина: 170 мм
- Ширина: 170 мм
- Высота: 28 мм

# Техническая поддержка

Обновления программного обеспечения и документация доступны на Интернет-сайте D-Link. D-Link предоставляет бесплатную поддержку для клиентов в течение гарантийного срока. Клиенты могут обратиться в группу технической поддержки D-Link по телефону или через Интернет.

**EXERCISION CONSULTER CONSULTER CONSULTER CONSULTER CONSULTER CONSULTER CONSULTER CONSULTER CONSULTER CONSULTER CONSULTER CONSULTER CONSULTER CONSULTER CONSULTER CONSULTER CONSULTER CONSULTER CONSULTER CONSULTER CONSULTER** Техническая поддержка компании D-Link работает в круглосуточном режиме ежедневно, кроме официальных праздничных дней. Звонок бесплатный по всей России.

#### **Техническая поддержка D-Link:**

8-800-700-5465

#### **Техническая поддержка через Интернет:**

http://www.dlink.ru e-mail: support@dlink.ru

## Офисы

Россия Москва, Графский переулок, 14 Тел. : +7 (495) 744-00-99 E-mail: mail@dlink.ru

Україна Київ, вул. Межигірська, 87-А Тел.: +38 (044) 545-64-40 E-mail: ua@dlink.ua

Moldova Chisinau; str.C.Negruzzi-8 Tel:+373(22) 80-81-07 E-mail:info@dlink.md

Беларусь Мінск, пр-т Незалежнасці, 169 Тэл.: +375 (17) 218-13-65 E-mail: support@dlink.by

Қазақстан Алматы, қ. Құрманғазы,143 үй Тел.: +7 (727) 378-55-90 E-mail: almaty@dlink.ru

Հայաստան Երևան, Դավթաշեն 3-րդ թաղամաս, 23/5 Հեռ.՝ +374 (10) 39-86-67 Էլ. փոստ՝ info@dlink.am

საქართველო თბილისი, მარიჯანის ქუჩა N4 ტელ.: +995 (032) 220-77-01 E-mail: info@dlink.ge

Latvija Rīga, Lielirbes iela 27 Tel.: +371 (6) 761-87-03 E-mail: info@dlink.lv

Lietuva Vilnius, Žirmūnų 139-303 Tel.: +370 (5) 236-36-29 E-mail: info@dlink.lt

Eesti E-mail: info@dlink.ee

# **Guía de Instalación Rápida DAP-2660**

Esta Guía de Instalación le proporcionará las instrucciones básicas para instalar el Punto de Acceso inalámbrico DAP-2660 en la red. Para obtener información adicional acerca de cómo utilizar el Punto de Acceso, consulte el manual del usuario disponible en CD, que se encuentra incluido en el empaque o desde el sitio web de soporte de D-Link.

# **Requerimientos del Sistema**

Requisitos mínimos del sistema:

- CD-ROM
- Un puerto Ethernet o un adaptador Ethernet instalado
- Internet Explorer 7.0, Safari 5.0, Firefox 3.5, Chrome 20 o versiones posteriores de estos navegadores

# **1. Contenido del empaque**

- Punto de Acceso DAP-2660 802.11ac
- Fuente de alimentación
- Kit de montaje
- Cable Ethernet
- CD-ROM

Requisites minimizes del sistema:<br>
1 Un puerto Ethernet to un adaptador Ethernet instalado<br>
1 Line Det Ethernet ou adaptador Ethernet instalado<br>
1 Contenuncia S.6, Chrome 20 o versiones posteriores de<br>
estos navegadores<br>
1 Si cualquiera de los componentes anteriores no se encuentran en el empaque, póngase en contacto con su distribuidor.

**Nota:** El uso de una fuente de alimentación con un voltaje diferente del que viene incluido con el DAP-2660 provocará daños y anulará la garantía de este producto.

# **2. Descripción del Hardware**

**LED**

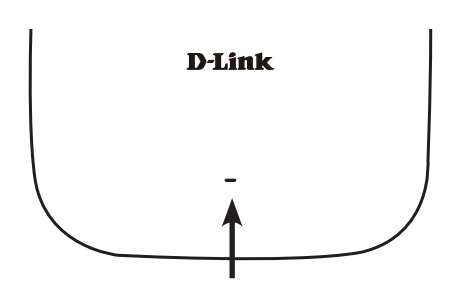

**LED Power / Status -** LED bicolor (rojo / verde)

- Rojo intermitente indica inicio o mal funcionamiento
- Verde estático indica que está listo / trabajando
- Rojo Fijo, Indica que el inicio falló
- Verde intermitente, indica que el tráfico está pasando

# LED Power / Status - LED bicolor (rgio / webe)<br>
- Rojo intermitente indica inicio o mai funcionamiento<br>
- Verde station orida que est anía listo / trabiando<br>
- Verde intermitente, indica que el trafico esta pasando<br>
- Verd Receptor de alimentación Puerto LAN (PoE)

## **Interfaces**

# **3. Instalación**

# **Encienda el Punto de Acceso**

Para encender el DAP-2660, puede utilizar uno de los métodos siguientes:

- 1. Conectar el adaptador de corriente suministrado, ó
- 2. Enchufar un extremo del cable Ethernet en el puerto LAN del DAP-2660, y el otro extremo a un puerto en un switch PoE.

# **Configure el Punto de Acceso**

Para configurar y administrar el DAP-2660, utilice uno de los siguientes métodos:

1. Conecte el Punto de Acceso y el PC con un cable Ethernet directo. Administre el Punto de Acceso desde el computador.

Asegúrese de que su computador está configurado con una dirección IP estática en la subred 192.168.0.0/24.

Inicie un explorador web, escriba la dirección IP por defecto del Punto de Acceso (http://192.168.0.50) y pulse Enter.

Conéctese a la página Web de administración. La información de acceso por defecto es:

Nombre de usuario: admin

Contraseña: (Deje el campo de contraseña en blanco)

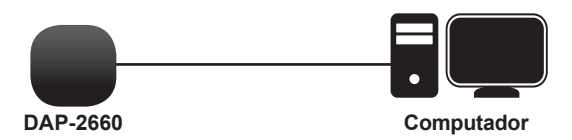

2. Conecte el Punto de Acceso y el PC al mismo Switch. Administre el Punto de Acceso desde el computador.

Introduzca 192.168.0.50 en el campo de dirección del navegador, que es la dirección IP por defecto del Punto de Acceso.

Conéctese a las páginas Web de administración. La información de acceso por defecto es:

Nombre de usuario: admin

Contraseña: (Deje el campo de contraseña en blanco)

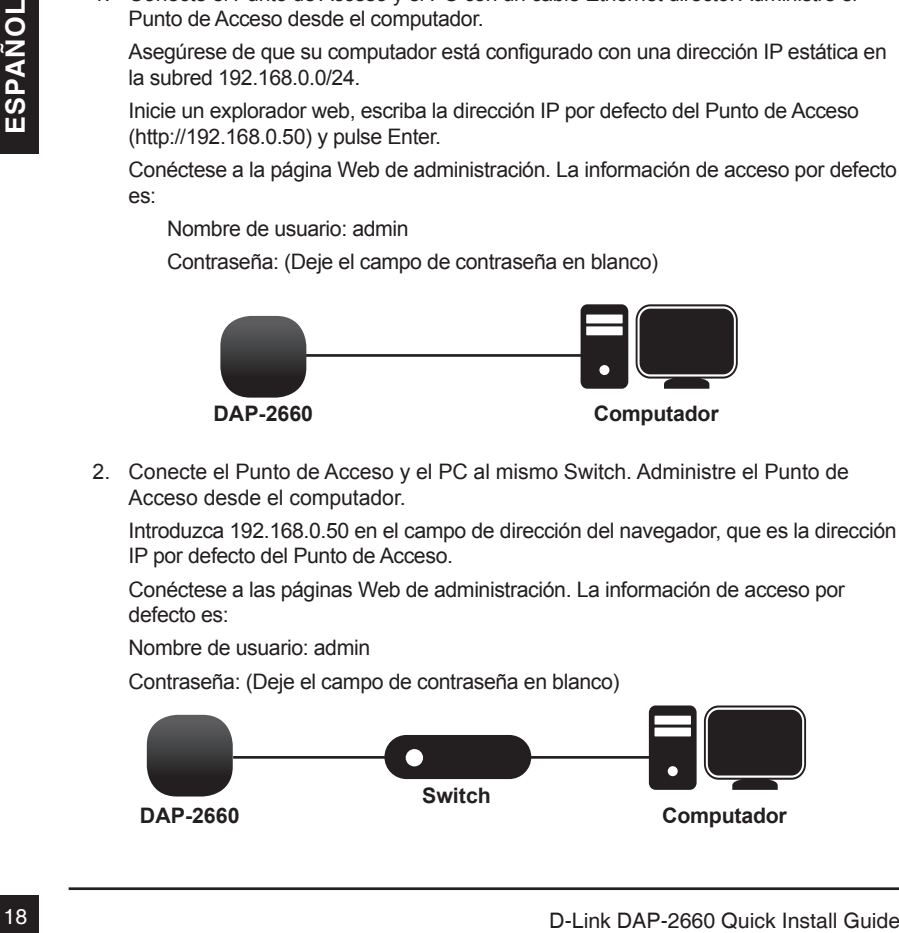

## **Muro o Cielo**

#### **Instalación**

1. Coloque el soporte de montaje en una pared o en el techo.

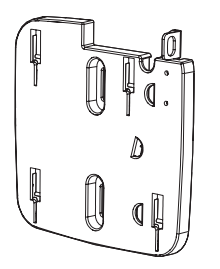

- 2. Marque los puntos en los que se va a insertar los tornillos. Saque el anillo de montaje.
- 3. Perforar agujeros en los puntos marcados e inserte los anclajes de pared de plástico.

4. Utilice los tornillos suministrados para fijar el anillo de montaje a la pared.

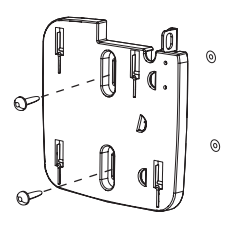

- 5. Conecte el cable Ethernet en el puerto LAN del Punto de Acceso.
- 6. Para colocar el Punto de Acceso al soporte de montaje.

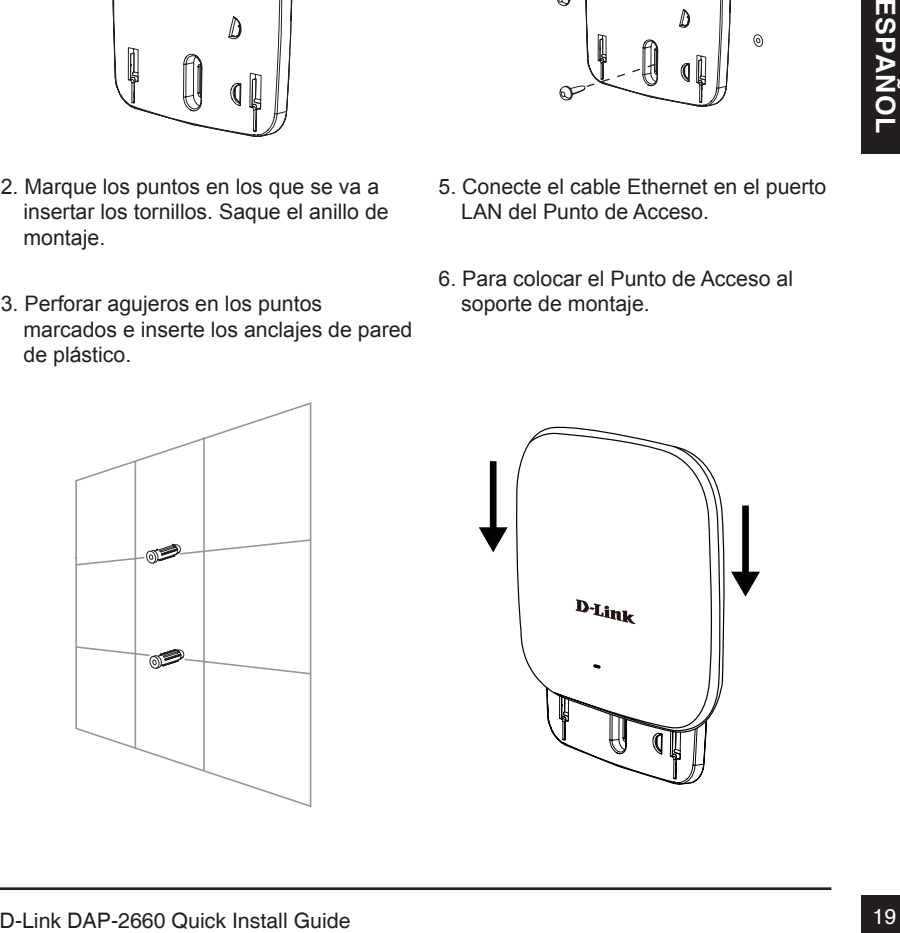

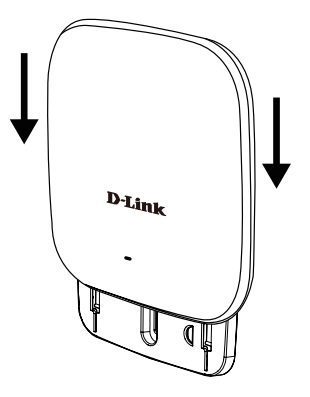

## **Montaje con fijación al cielo**

#### **Instalación**

1. Ubique los dos soportes para cielo sobre los paneles para cielo. Asegúrese de que ambas escuadras estén alineadas entre sí.

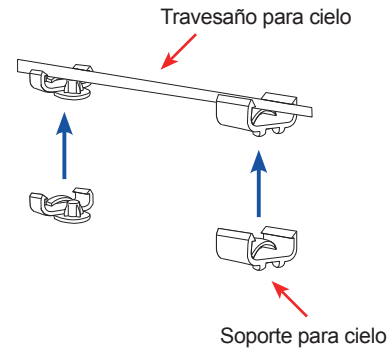

2. Utilice los tornillos suministrados para fijar el anillo de montaje en el soporte para cielo.

- 3. Conecte el cable Ethernet en el puerto LAN del Punto de Acceso.
- 4. Coloque el soporte macho del DAP-2660 en el soporte hembra del soporte de montaje. Hará clic la fijación del DAP-2660 cuando quede ubicada en la posición correcta.

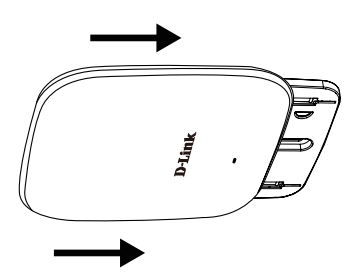

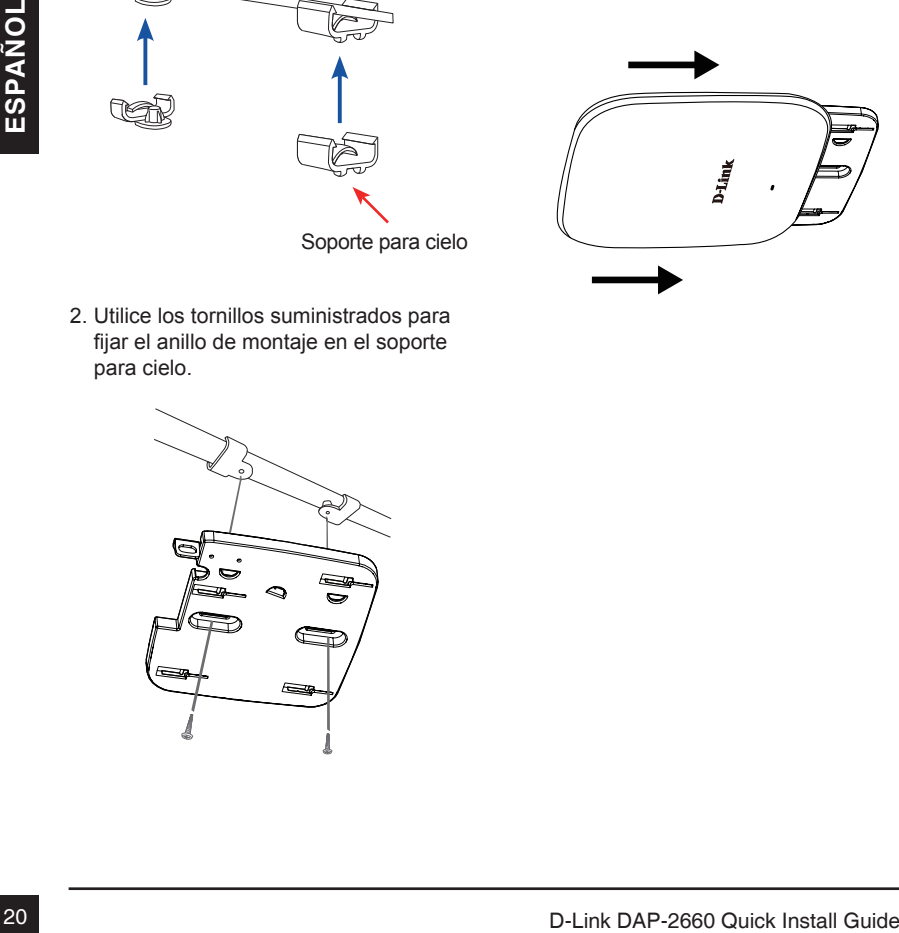

## SOPORTE TÉCNICO

Usted puede encontrar actualizaciones de softwares o firmwares y documentación para usuarios a través de nuestro sitio www.dlinkla.com

## **SOPORTE TÉCNICO PARA USUARIOS EN LATINO AMERICA**

Soporte técnico a través de los siguientes teléfonos de D-Link

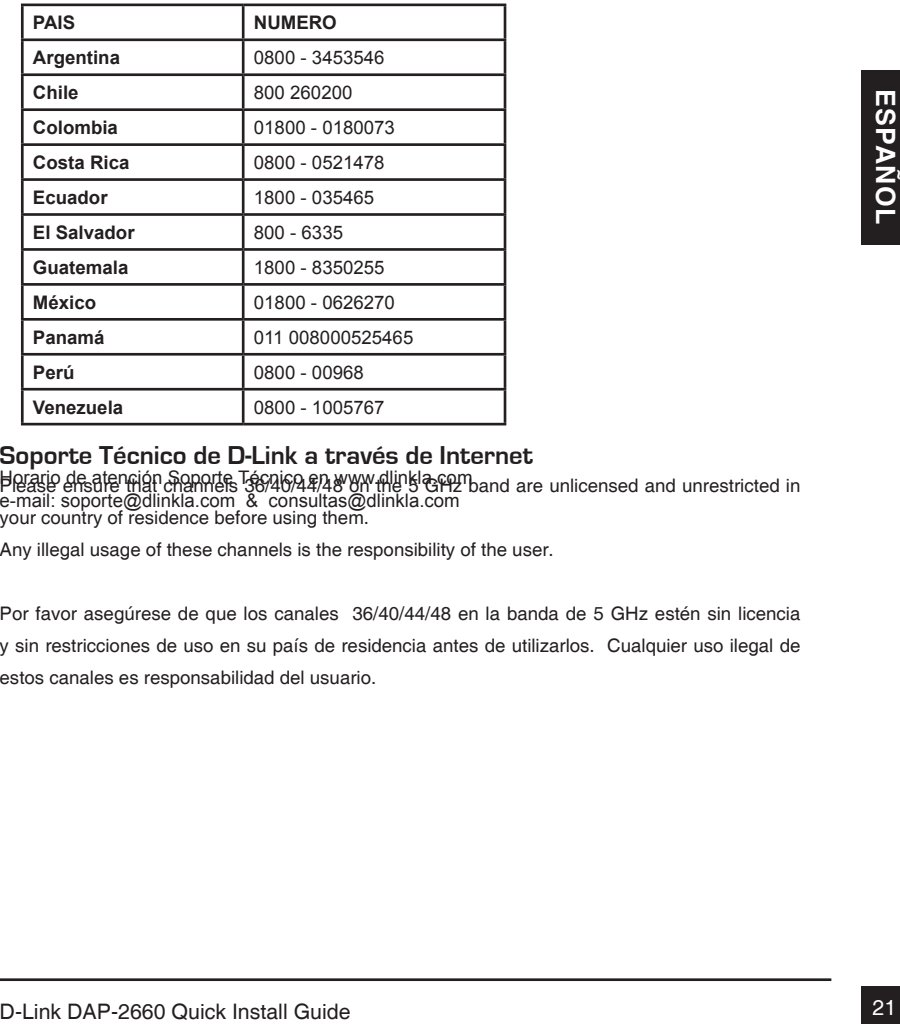

#### **Soporte Técnico de D-Link a través de Internet**

Horario de atención Soporte Técnico en www.dlinkla.com Please effishte that channels '36/40/44/48 on the 5 GHz band are unlicensed and unrestricted in<br>e-mail: soporte@dlinkla.com & consultas@dlinkla.com your country of residence before using them.

Any illegal usage of these channels is the responsibility of the user.

Por favor asegúrese de que los canales 36/40/44/48 en la banda de 5 GHz estén sin licencia y sin restricciones de uso en su país de residencia antes de utilizarlos. Cualquier uso ilegal de estos canales es responsabilidad del usuario.

# **DAP-2660 Guia de Instalação Rápida**

Este guia de instalação fornece instruções básicas para a instalação do DAP-2660 em sua rede. Para informação adicional a respeito do uso do Access Point, por favor veja o Manual do Usuário, que está disponível no CD incluso na embalagem ou acesse o web site de suporte da D-Link.

# **Requisitos de Sistema**

Requisitos mínimos de sistema :

- $\blacksquare$  Leitor de CD-ROM
- **Porta Ethernet ou adaptador Ethernet disponível**
- Internet Explorer 7.0, Safari 5.0, Firefox 3.5, Chrome 2.0 ou versões superiores destes navegadores

# **1. Conteúdo da Embalagem**

- Access Point DAP-2660 802.11ac
- Fonte de Alimentação
- Acessórios de fixação
- Cabo Ethernet
- CD-ROM

Se algum destes itens não estiver presente, por favor entre em contato com seu fornecedor.

1. **Conteúdo da Embalagem<br>
Provide Alimentação**<br>
Cabo Ethernet<br>
Cabo Ethernet<br>
Cabo Ethernet<br>
CO-ROM<br>
Se algum destes itens não estiver presente, por favor entre em contato com seu fornecedor.<br> **Observação:** Usar um fonte **Observação:** Usar um fonte de alimentação de voltagem diferente daquele fornecido com o DAP-2660 pode causar danos ao DAP-2660 e cancelar a garantia do produto.

# **2. Visão Geral do Hardware**

**LED**

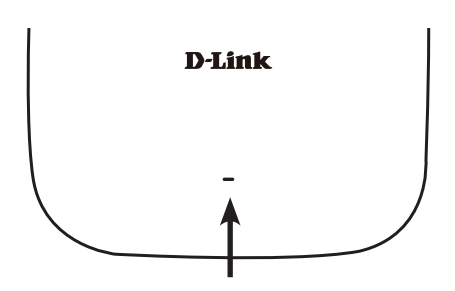

**Power/Status LED –** Duas cores (Vermelho/Verde)

- Vermelho piscante durante inicialização e/ou mal funcionamento
- Verde estático quando pronto/em funcionamento
- Vermelho estático se houver falha na inicialização
- Verde piscante quando há transferência de dados

## **Interfaces**

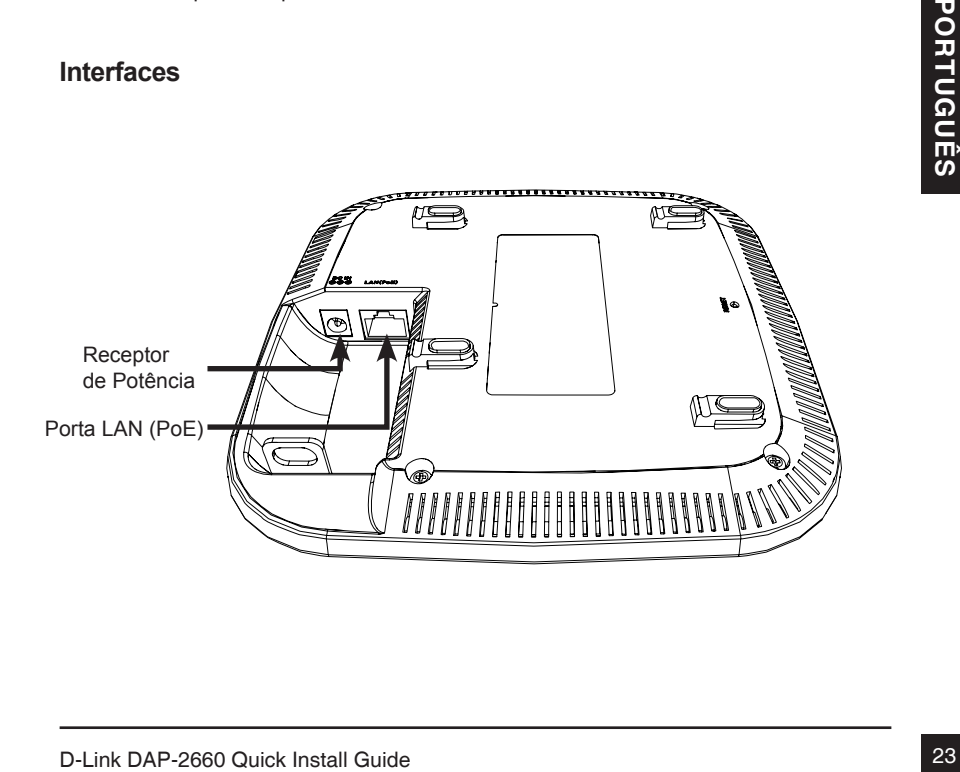

# **3. Instalação**

# **Ligando o access point**

Para ligar o DAP-2660, você pode usar UM dos seguintes métodos:

- 1. Conecte a fonte de alimentação fornecida, OU
- 2. Plugue uma ponta do cabo Ethernet na porta LAN do DAP-2660 e a outra ponta em uma porta PoE de um Switch ou em um Power Injector.

# **Configurando o access point**

Para configurar e gerenciar o DAP-2660, use um dos seguintes métodos:

1. Conecte o access point e seu computador através de um cabo Ethernet direto.

Certifique-se que seu computador está configurado com um endereço IP estático na subnet 192.168.0.0/24;

Abra um web browser (veja lista em requisitos mínimos), digite o endereço IP padrão do Access point (http://192.168.0.50) e pressione Enter.

Acesse com as credenciais de administrador na página Web. A informação padrão de login é :

Username: admin

Password: (deixe em branco)

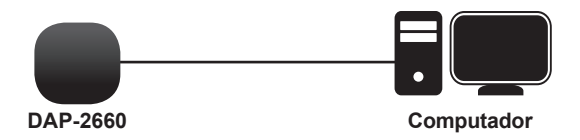

2. Conecte o access point e seu computador através do mesmo switch.

Abra um web browser (veja lista em requisitos mínimos), digite o endereço IP padrão do Access point (http://192.168.0.50) e pressione Enter.

Logue com as credenciais de administrador na página Web. A informação padrão de login é :

Username: admin

Password: (deixe em branco)

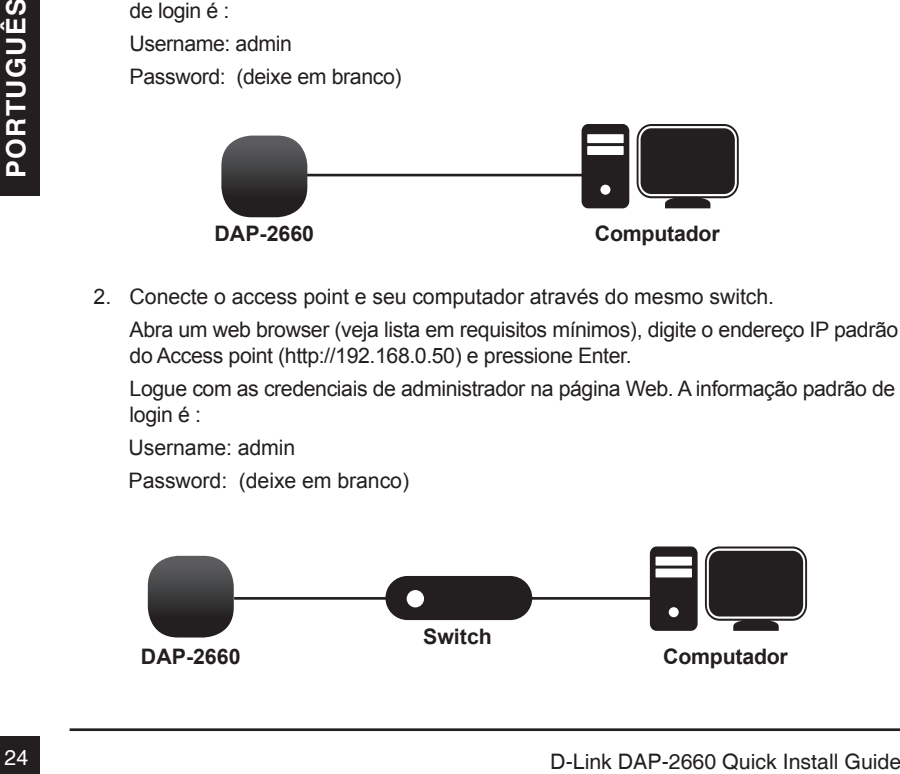

## **Teto ou parede sólida**

### **Instalação**

1. Coloque o acessório de fixação na parede ou teto.

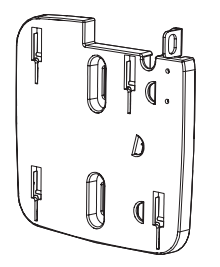

- 2. Coloque o acessório de fixação na parede ou teto.
- 3. Faça a furação nos pontos marcados e insira as buchas.

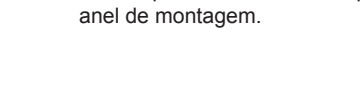

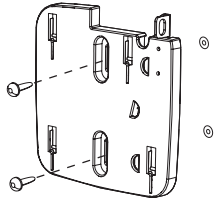

4. Use os parafusos fornecidos para fixar o

- 5. Plugue o cabo Ethernet na porta LAN do access point.
- 6. Fixe o access point nas travas de montagem.

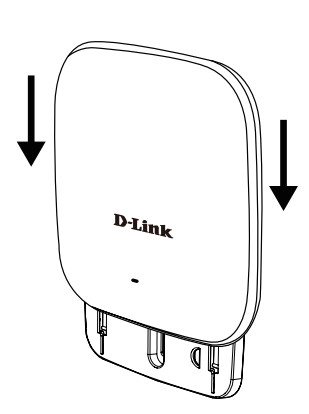

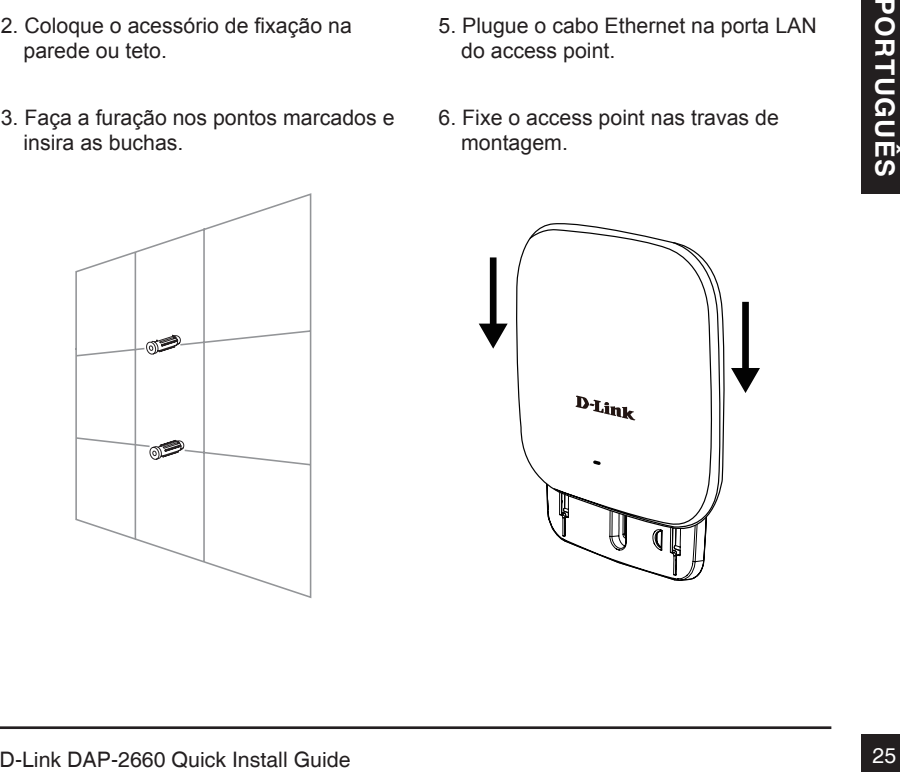

## **Montagem com fixação de teto**

#### **Instalação**

1. Prenda as duas travas nos painel de teto. Certifique-se que as duas travas estão alinhadas entre si.

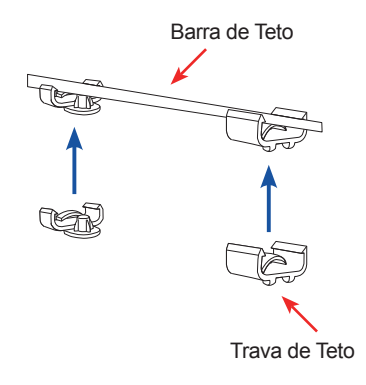

- 3. Plugue o cabo Ethernet na porta LAN do access point.
- 4. Coloque a trava macho do DAP-2660 nas travas fêmeas do suporte de fixação. "Clique" o DAP-2660 para travá-lo na posição.

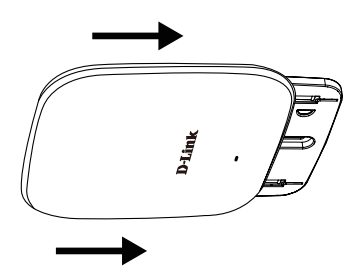

2. Use os parafusos fornecidos para fixa o anel de montagem às travas de teto.

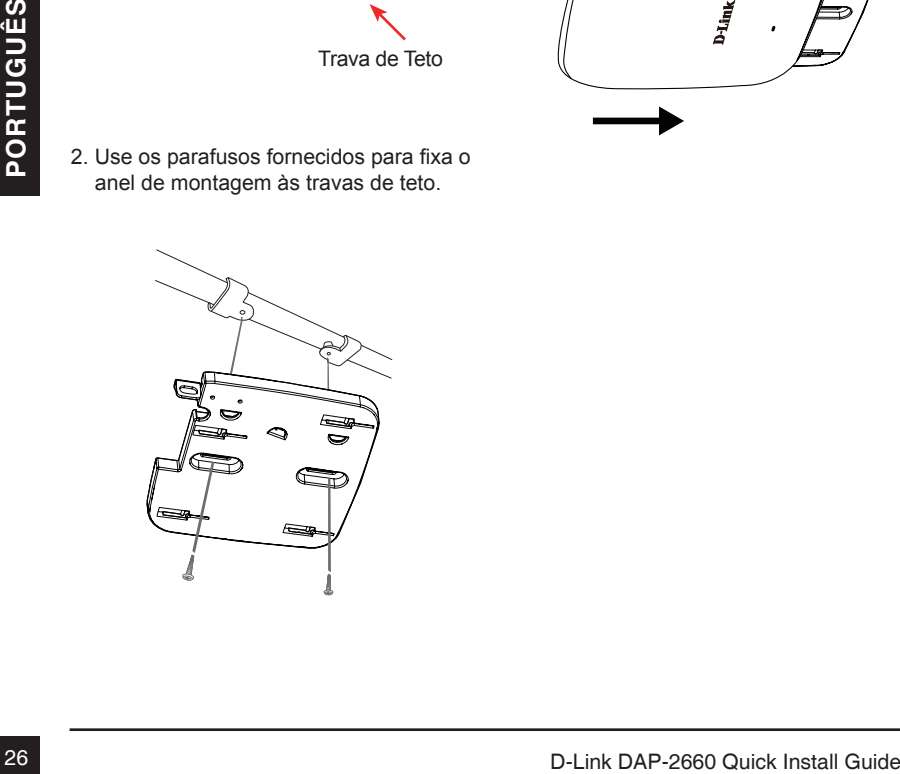

# Suporte Técnico

Caso tenha dúvidas na instalação do produto, entre em contato com o Suporte Técnico D-Link.

Acesse o site: **www.dlink.com.br/suporte**

# **DAP-2660** 快速安裝指南

此快速安裝指南僅提供首次安裝DAP-2660的基本操作步驟,若要了解更多關於設備或設定 的資訊,請參考D-Link網站或光碟內的完整使用手冊。

系統需求

最低系統需求:

- 光碟機
- 具備乙太網路埠的電腦
- Internet Explorer 7.0、Safari 5.0、Firefox 3.5、Chrome 20或以上版本的網頁瀏覽器

# 1. 包裝內容

- DAP-2660 802.11ac 無線基地台
- 電源供應器
- 壁掛配件
- 乙太網路線
- 光碟

若有缺少以上任何物品,請與您的經銷商聯絡。

**Note:** 若使用不同電壓或非包裝內附的變壓器可能會導致設備故障或使保固失效。

# 2. 硬體概觀

LED指示燈

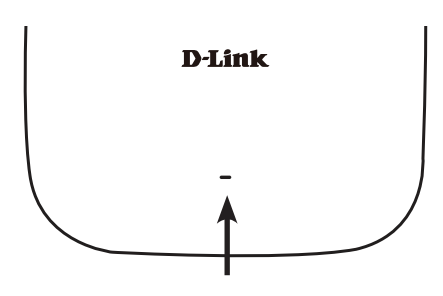

電源/狀態指示燈 – 兩種顏色(紅/綠)

- 紅燈閃爍代表正在開機中或已故障
- 綠燈恆亮代表已就緒或正常運作中
- 紅燈恆亮代表開機失敗
- 綠燈閃爍代表有流量在傳送中

介面

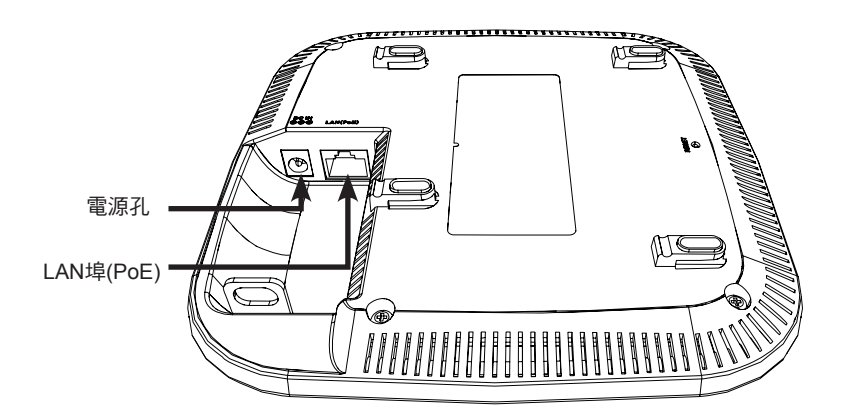

# 3. 安裝

請選擇下列的其中一種方式來供電給DAP-2660:

- ․將電源供應器的一端連接至DAP-2660的電源孔,另一端連接至電源插座。
- ․將網路線的一端連接至DAP-2660的LAN(PoE)埠,另一端連接至PoE交換器。

### 開始設定

請選擇下列的其中一種方式來設定DAP-2660

直接連線至電腦

- 1、請將網路線的一端連接至DAP-2660的LAN埠,另一端連接至電腦。
- 2、請將電腦的區域網路連線IP位址設為固定IP 192.168.0.x/255.255.255.0。(x的數值 除了50之外,1~254皆可)
- 3、請開啟網頁瀏覽器,在網址列中輸入http://192.168.0.50(DAP-2660的預設IP位址) 後按下Enter,在登入視窗內輸入預設資料:

Username: admin

Password: 無(空白)

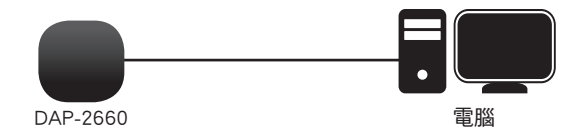

#### 透過交換器連線

- 1、請將DAP-2660和電腦的網路線連接至同一台交換器。
- 2、請將電腦的區域網路連線IP位址設為固定IP 192.168.0.x/255.255.255.0。(x的數值 除了50之外,1~254皆可)
- 3、請開啟網頁瀏覽器,在網址列中輸入http://192.168.0.50(DAP-2660的預設IP位址) 後按下Enter,在登入視窗內輸入預設資料:

Username: admin

Password: 無(空白)

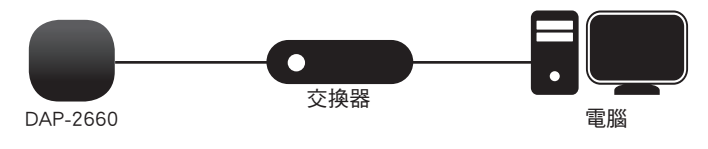

## 安裝在牆壁或天花板

注意! 建議在壁掛前確認已將DAP-2660設定完成以避免再次拆裝的麻煩。

1、請將壁掛背板放置在您想安裝的位置(背 板的方向請參考以下圖示)。

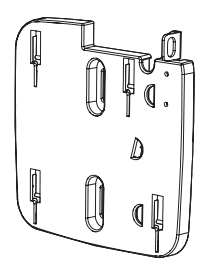

- 2、請用鉛筆在螺絲孔位中做記號,確認位 置後拿下背板。
- 3、請依您牆壁或天花板的材質,用適當的 工具在剛做記號的位置鑽孔,再放入塑 膠壁虎。

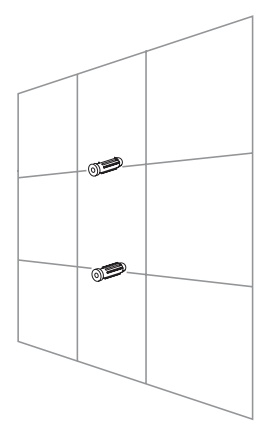

4、請將網路線放置在背板後方的線材凹槽 中,並確認線材突出面板的長度足夠連接 至DAP-2660的LAN埠,再用包裝內附的 螺絲將背板鎖上牆壁或天花板。

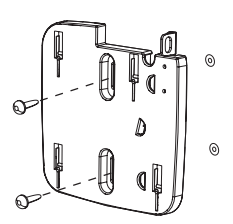

- 5、請將藏於背板後方的網路線連接至 DAP-2660的LAN埠。
- 6、請將DAP-2660背面的突起處對準背 板上的四個凹槽放入並往下滑以固定 在背板上。

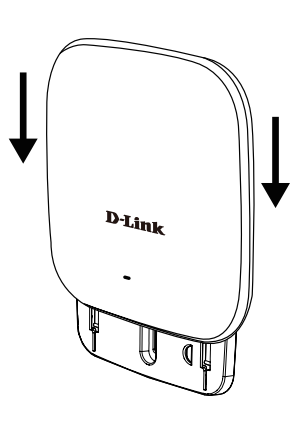

## 安裝在橫桿或支架上

注意! 建議在壁掛前確認已將DAP-2660設定完成以避免再次拆裝的麻煩。

1、請將兩個托座固定在支架上,並確認托 座的位置水平相反且互相對齊。

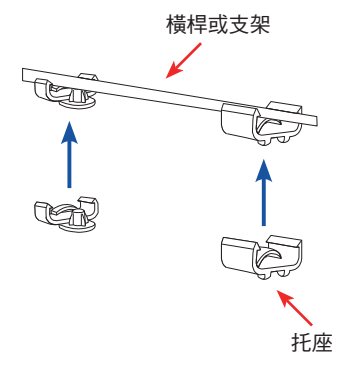

- 3、請將網路線連接至DAP-2660的LAN 埠。
- 4、請將DAP-2660背面的突起處對準背 板上的四個凹槽放入並往右推(依圖示 的背板方向為例)以固定在背板上。

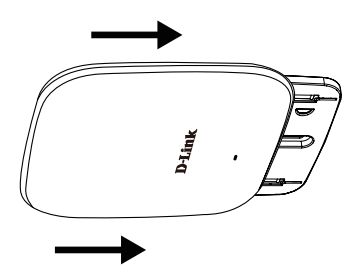

2、請將網路線放置在背板後方的線材凹槽 中,並確認線材突出面板的長度足夠連接 至DAP-2660的LAN埠,再用包裝內附的 螺絲將背板鎖上托座。

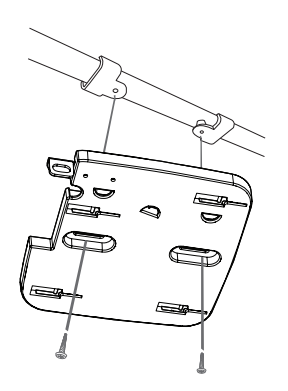

中

文

## D-Link 友訊科技 台灣分公司 技術支援資訊

如果您還有任何本使用手冊無法協助您解決的產品相關問題,台灣地區用戶可以透過我 們的網站、電子郵件或電話等方式與D-Link台灣地區技術支援工程師聯絡。

## **D-Link** 免付費技術諮詢專線

0800-002-615 手機付費電話 (02)6600-0123#8715 服務時間:週一至调五,早上9:00到晚上9:00 週六日及國定假日(不含農曆春節) 早上10:00到晚上7:00 網 站:http://www.dlink.com.tw 電子郵件: dssqa\_service@dlink.com.tw

# 如果您是台灣地區以外的用戶,請參考D-Link網站,全球各地分公司 的聯絡資訊以取得相關支援服務。

產品保固期限、台灣區維修據點查詢,請參考以下網頁說明: http://www.dlink.com.tw

產品維修:

使用者可直接送至全省聯強直營維修站或請洽您的原購買經銷商。

# **Panduan Instalasi Cepat DAP-2660**

Panduan instalasi cepat ini memberikan instruksi cara menginstall DAP-2660 Wireless AP di jaringan Anda. Untuk informasi tambahan mengenai cara menggunakan AP, silahkan lihat manual penggunaan yang tersedia pada CD dalam kemasan ini atau dari situs bantuan D-I ink.

# **Persyaratan Sistem**

Persyaratan Minimum Sistem:

- CD-ROM
- **Port Ethernet atau adapter Ethernet**
- Internet Explorer 7.0, Safari 5.0, Firefox 3.5, Chrome 20 atau versi yang lebih tinggi

# **1. Isi Paket**

- Access Point DAP-2660 802 11ac
- **Power Adapter**
- **Braket Mounting**
- **Kabel Ethernet**
- CD-ROM

Jika terdapat salah satu item di atas yang hilang, harap hubungi penjual Anda.

**Catatan:** Menggunakan power supply dengan tegangan berbeda dari yang disertakan dengan DAP-2660 akan menyebabkan kerusakan dan akan membatalkan garansi produk ini.

# **2. Gambaran Perangkat Keras**

**LED**

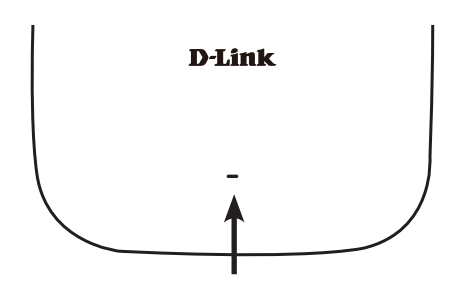

**LED Daya/Status -** warna Ganda (Merah / Hijau)

- Merah berkedip selama boot up atau kerusakan
- Hijau padat saat perangkat siap/bekerja
- Merah padat saat boot up gagal
- Hijau berkedip saat terdapat lalu lintas data.

# **Antarmuka**

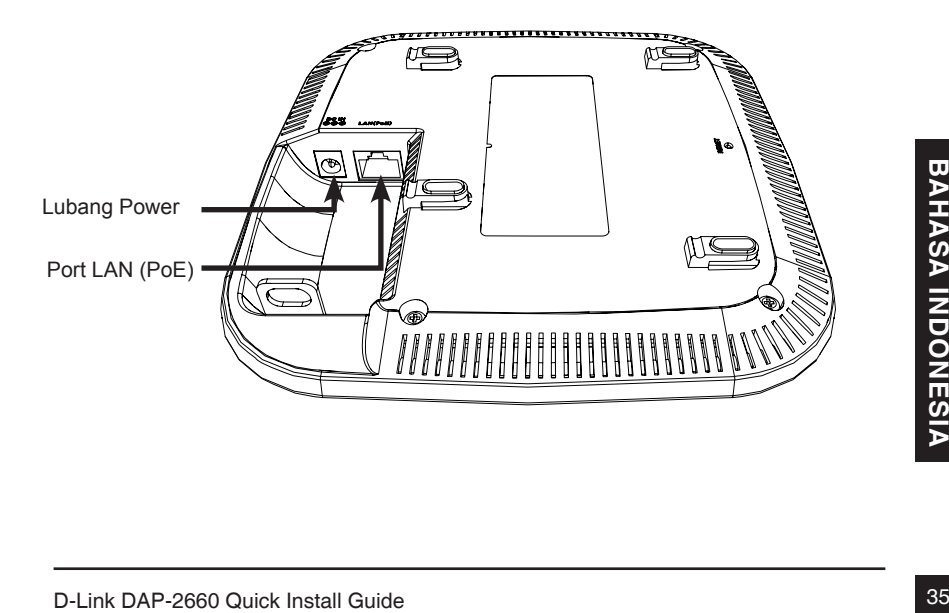

# **3. Instalasi**

## **Power pada akses poin**

Untuk daya pada DAP-2660, Anda dapat menggunakan satu dari metode berikut ini:

- 1. Hubungkan adaptor listrik yang disediakan, ATAU
- 2. Pasang salah satu ujung kabel Ethernet ke port LAN pada DAP-2660, dan ujung lainnya ke port pada switch PoE.

# **Mengkonfigurasi Akses Poin**

Untuk mengatur dan mengelola DAP-2660, gunakan salah satu metode berikut:

1. Hubungkan akses poin dan komputer Anda langsung melalui kabel Ethernet straight-through. Kelola akses poin dari komputer. Pastikan komputer Anda dikonfigurasi dengan alamat IP statis di subnet 192.168.0.0/24.

Jalankan web browser, ketik alamat IP default akses poin (http://192.168.0.50) dan kemudian tekan Enter.

Login ke halaman Web Administration. Informasi login default adalah:

Username: admin

Kata sandi: (Biarkan kolom kosong)

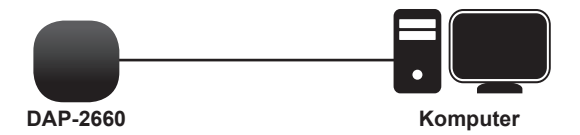

2. Hubungkan akses poinn dan komputer Anda ke switch yang sama. Kelola jalur akses dari komputer.

Masukkan 192.168.0.50 dalam bidang alamat browser Anda, yang merupakan alamat IP default akses poin.

Login ke halaman Web Administration. Informasi login default adalah:

Username: admin

Kata sandi: (Tinggalkan bidang password kosong)

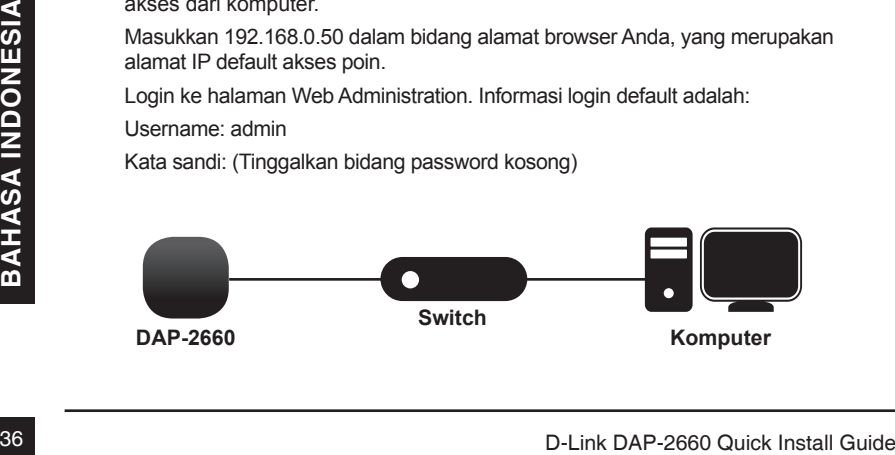

# **Tembok atau langit-langit**

#### **Instalasi**

1. Tempatkan braket pada tembok atau langit-langit

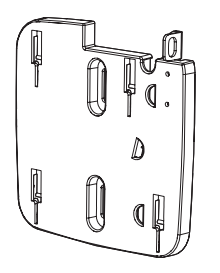

- 2. Tandai titik di mana Anda akan memasukkan sekrup. Keluarkan cincin mounting.
- 3. Bor lubang di titik yang ditandai dan masukkan jangkar dinding plastik.

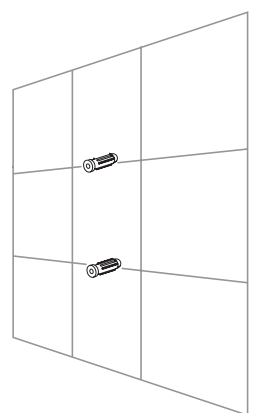

4. Gunakan sekrup yang disediakan untuk memasang cincin pemasangan ke dinding.

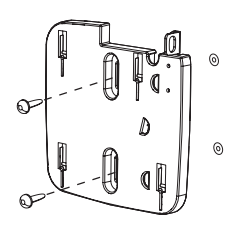

- 5. Pasang kabel Ethernet ke port LAN pada akses poin.
- 6. Pasang akses poin ke mounting bracket.

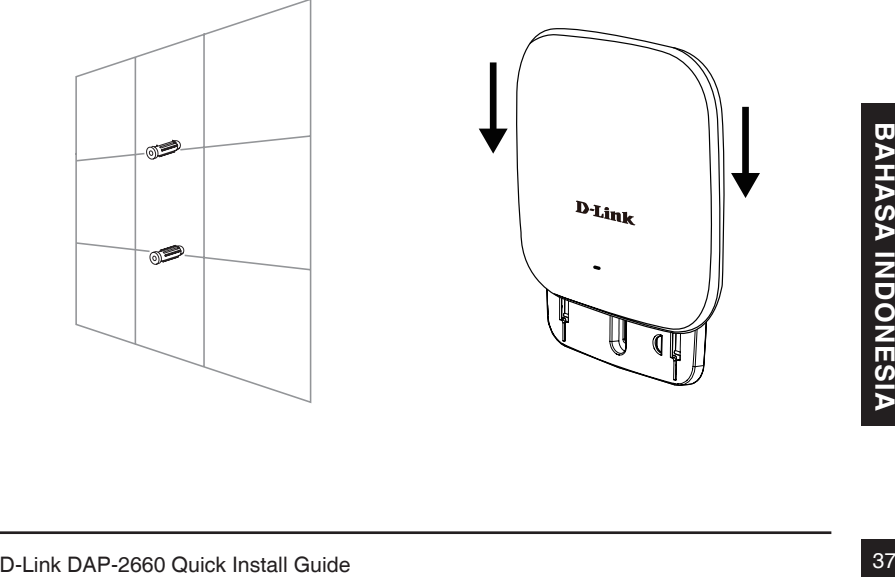

## **Memasang dengan braket langit-langit**

#### **Instalasi**

1. Klip dua braket langit-langit ke panel langit-langit. Pastikan kedua braket adalah sejajar dengan satu sama lain.

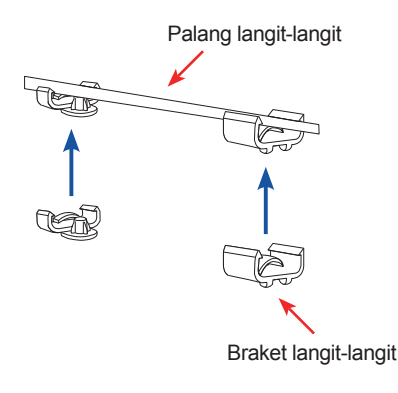

- 3. Pasang kabel Ethernet ke port LAN pada akses poin.
- 4. Tempatkan braket DAP-2660 di braket mounting. Klik DAP-2660 dan mounting bracket untuk mengunci posisi.

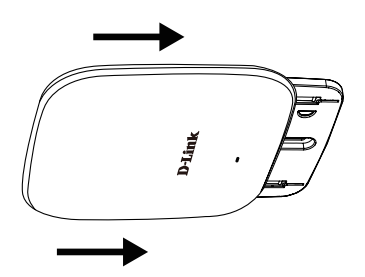

2. Gunakan sekrup yang disediakan untuk memasang cincin pemasangan ke braket langit-langit.

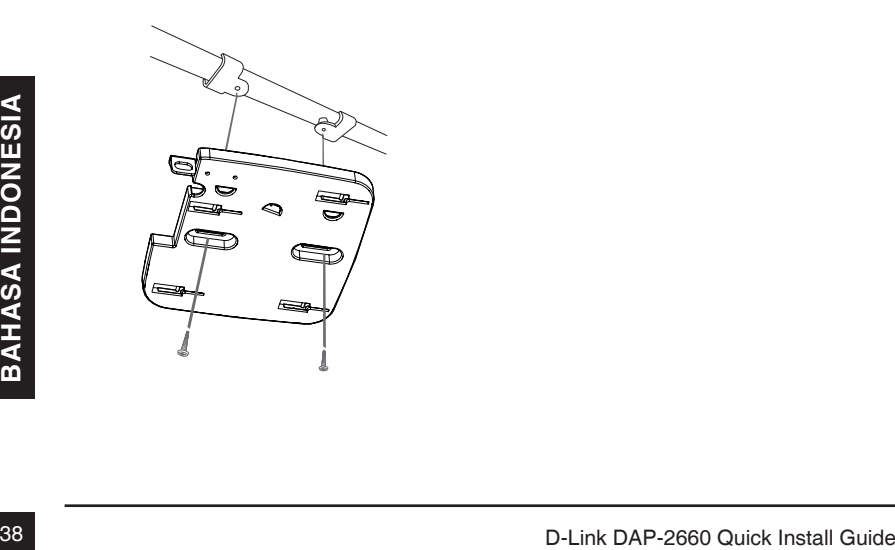

## Dukungan Teknis

Update perangkat lunak dan dokumentasi pengguna dapat diperoleh pada situs web D-Link. Dukungan Teknis untuk pelanggan:

# **Dukungan Teknis D-Link melalui telepon:** Tel: +62-21-5731610

#### **Dukungan Teknis D-Link melalui Internet:**

Email : support@dlink.co.id Website : http://support.dlink.co.id

# **DAP-2660** クイックインストールガイド

このインストレーションガイドはネットワークでのDAP-2660ワイヤレスアクセスポイント設置に関する 基本的な説明書です。アクセスポイントを使用する方法についての詳しい方法は、同梱されている CDもしくはD-Link サポート Webサイトから利用可能なユーザマニュアルを参照してください。

# システム要件

#### 最低システム要件:

- CD-ROMドライブ
- イーサネットポートもしくはイーサネットアダプタ
- Internet Explorer 7.0、Safari5.0、Firefox3.5、Chrome20 以降のブラウザバージョン

# 1.同梱物

- DAP-2660 802.11ac アクセスポイント
- 電源アダプタ
- 取り付けブラケット
- イーサネットケーブル
- CD-ROM

万が一同梱物に不足がございましたら、販売店にご連絡ください。

注意:DAP-2660に同梱されているものと異なる電圧の電源アダプタをご利用になると、故障の原 因となり、また、この製品の保証対象外となりますのでご注意ください。

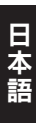

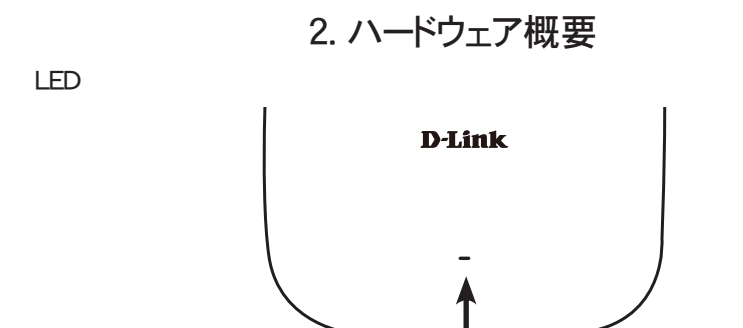

**Power/Status LED** - 2色(赤/緑)

- 起動中もしくは故障の場合は赤点滅
- 正常起動/正常動作中は緑点灯
- 起動に失敗した場合は赤点灯
- トラフィック転送中は緑点滅

インタフェース

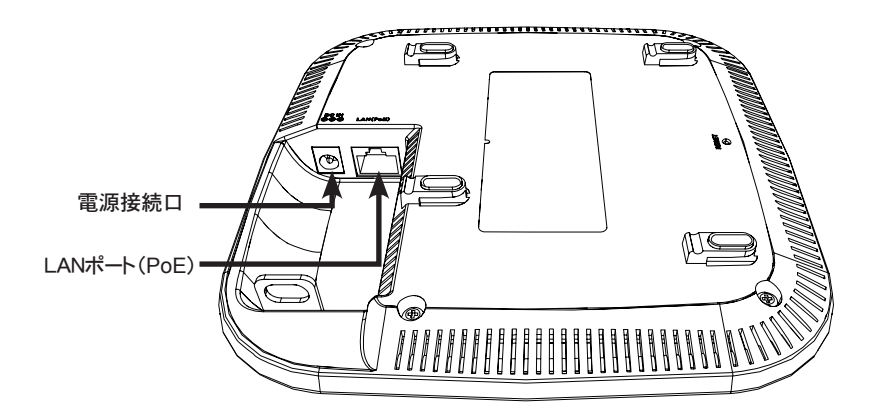

# 3.設置

アクセスポイントの電源を入れる

DAP-2660の電源を入れるには以下のどちらか一つの方法を使います。

- 1. 同梱の電源アダプタを接続する
- 2. DAP-2660のLANポートにイーサネットケーブルの一端を接続し、他端をPoEスイッチに接 続する。

アクセスポイントの設定

アクセスポイントの設定

1. ストレートイーサネットケーブルを使って直接アクセスポイントとコンピュータを接続し、コンピ ュータからアクセスポイントを管理します。 コンピュータには192.168.0.0/24サブネット内の固定IPアドレスを設定します。 Webブラウザを起ち上げ、アクセスポイントのデフォルトIPアドレス(http://192.168.0.50)を

入力しEnterを押下します。

管理Webページにログインします。デフォルトのログイン情報は:

ユーザ名:admin

パスワード:空欄のまま

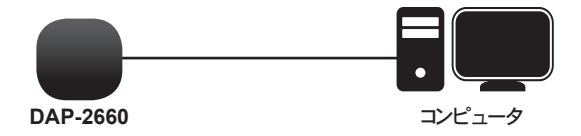

2. アクセスポイントとコンピュータを同じスイッチに接続し、コンピュータからアクセスポイントを 管理します。

ブラウザのアドレス欄にアクセスポイントのデフォルトIPアドレスである192.168.0.50を入力 します。

管理Webページにログインします。デフォルトログイン情報は:

ユーザ名:admin

パスワード:空欄のまま

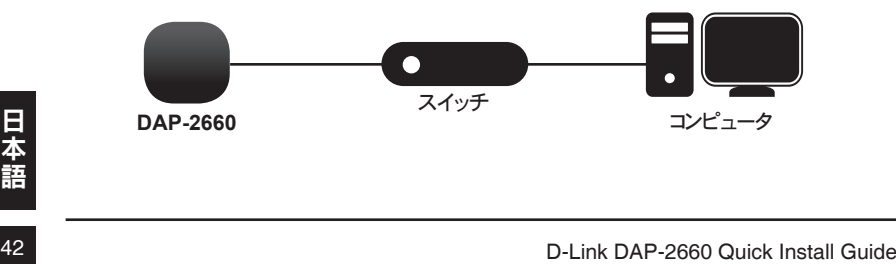

固い壁もしくは天井

設置

1. 壁もしくは天井に取り付けブラケットを合わ せます。

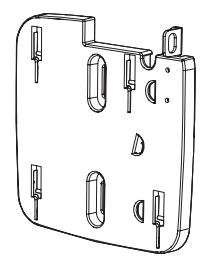

- 2. ネジをつける場所にマークします。マウントリン グを取り出します。
- 3. マークした場所に穴をあけ、プラスティック壁 アンカを挿入します。
	- ⋒≶ ⋒⋑

4. 壁にマウントリングを取り付けるために、同梱 のネジを使います。

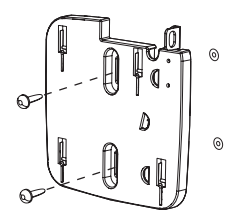

- 5. アクセスポイントのLANポートにイーサネッ トケーブルを挿入します。
- 6. 取り付けブラケットにアクセスポイントを取 り付けます。

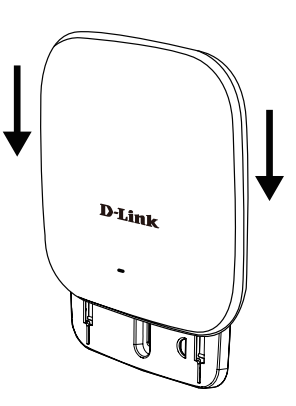

## 天井ブラケットで取り付け

### 設置

1. 天井のパネルに2つの天井ブラケットを挟み ます。両方のブラケットが直線になっているこ とを確認してください。

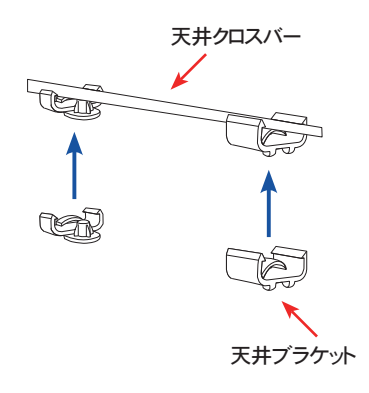

- 3. アクセスポイントのLANポートにイーサネッ トケーブルを挿入します。
- 4. DAP-2660のブラケットのメスに DAP-2660のオスのブラケットを取り付 け、DAP-2660と取り付けブラケットをスラ イドさせてロックします。

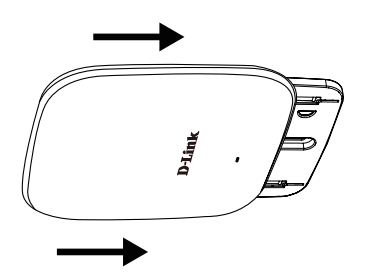

2. 天井ブラケットにマウントリングを取り付ける ために同梱のネジを使います。

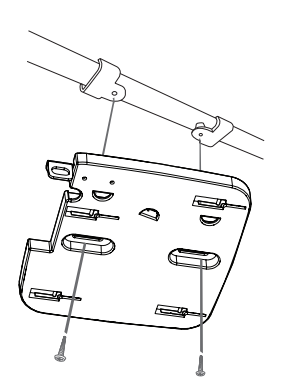

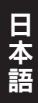

## Technical Support

この度は弊社製品をお買い上げいただき、誠にありがとうございます。

製品に同梱されている保証書の購入元にお問い合わせください。

### [以下警語適用台灣地區]

注意 !

依據 低功率電波輻射性電機管理辦法

第十二條 : 經型式認證合格之低功率射頻電機,非經許可,公司、商號或使用 者均不得擅自變更頻率、加大功率或變更原設計之特性及功能。

第十四條 : 低功率射頻電機之使用不得影響飛航安全及干擾合法通信;經發現 有干擾現象時,應立即停用,並改善至無干擾時方得繼續使用。

前項合法通信,指依電信規定作業之無線電信。低功率射頻電機須忍受合法通 信或工業、科學及醫療用電波輻射性電機設備之干擾。

在5.25-5.35秭赫頻帶內操作之無線資訊傳輸設備,限於室內使用

「電磁波曝露量MPE標準值 1mW/cm2,送測產品實測值為:0.406275 mW/cm2」

## **[Warning for Latin America]**

Please ensure that channels 36/40/44/48 on the 5 GHz band are unlicensed and unrestricted in your country of residence before using them.

Any illegal usage of these channels is the responsibility of the user.

Por favor asegúrese de que los canales 36/40/44/48 en la banda de 5 GHz estén sin licencia y sin restricciones de uso en su país de residencia antes de utilizarlos. Cualquier uso ilegal de estos canales es responsabilidad del usuario.

# NOTES

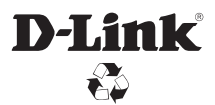

Ver. 1.01(DI)\_130x183 2015/03/10 6AP2660Q.DI2G